#### **VISION SDK OVERVIEW S32V234 SDK**

**AMF-AUT-T2323**

#### BRYAN THOMAS FIELD APPLICATION ENGINEER

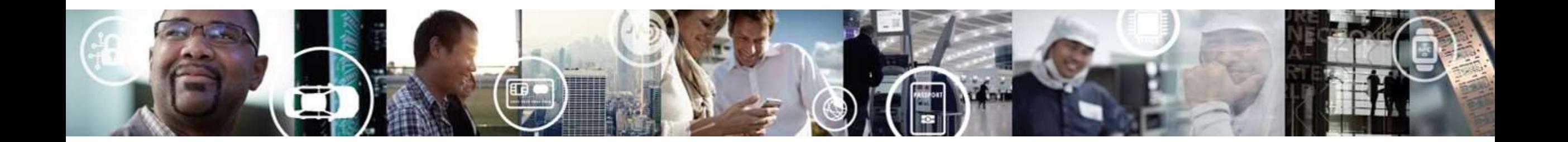

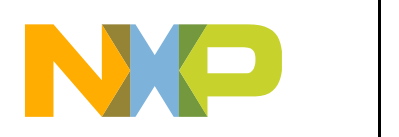

SECURE CONNECTIONS FOR A SMARTER WORLD

PUBLIC

#### **Outline**

#### • Part 1

- 1. VSDK overview and application component mapping
- 2. 3<sup>rd</sup> party libraries
- 3. NXP Device drivers and libraries
- 4. ISP Related resources
- 5. APEX Related resources
- 6. Compilers available
- 7. Build system

#### • Part 2

- 1. Documentation
- 2. Demos
- 3. OS related content
- 4. Running the demos
- 5. Debugging

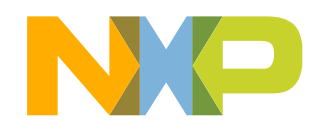

#### **Part 1**

- 1. VSDK overview and application component mapping
- 2. 3<sup>rd</sup> party libraries
- 3. NXP Device drivers and libraries
- 4. ISP Related resources
- 5. APEX Related resources
- 6. Compilers available
- 7. Build system

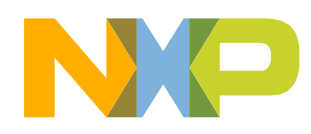

# **1.1 Application component overview**

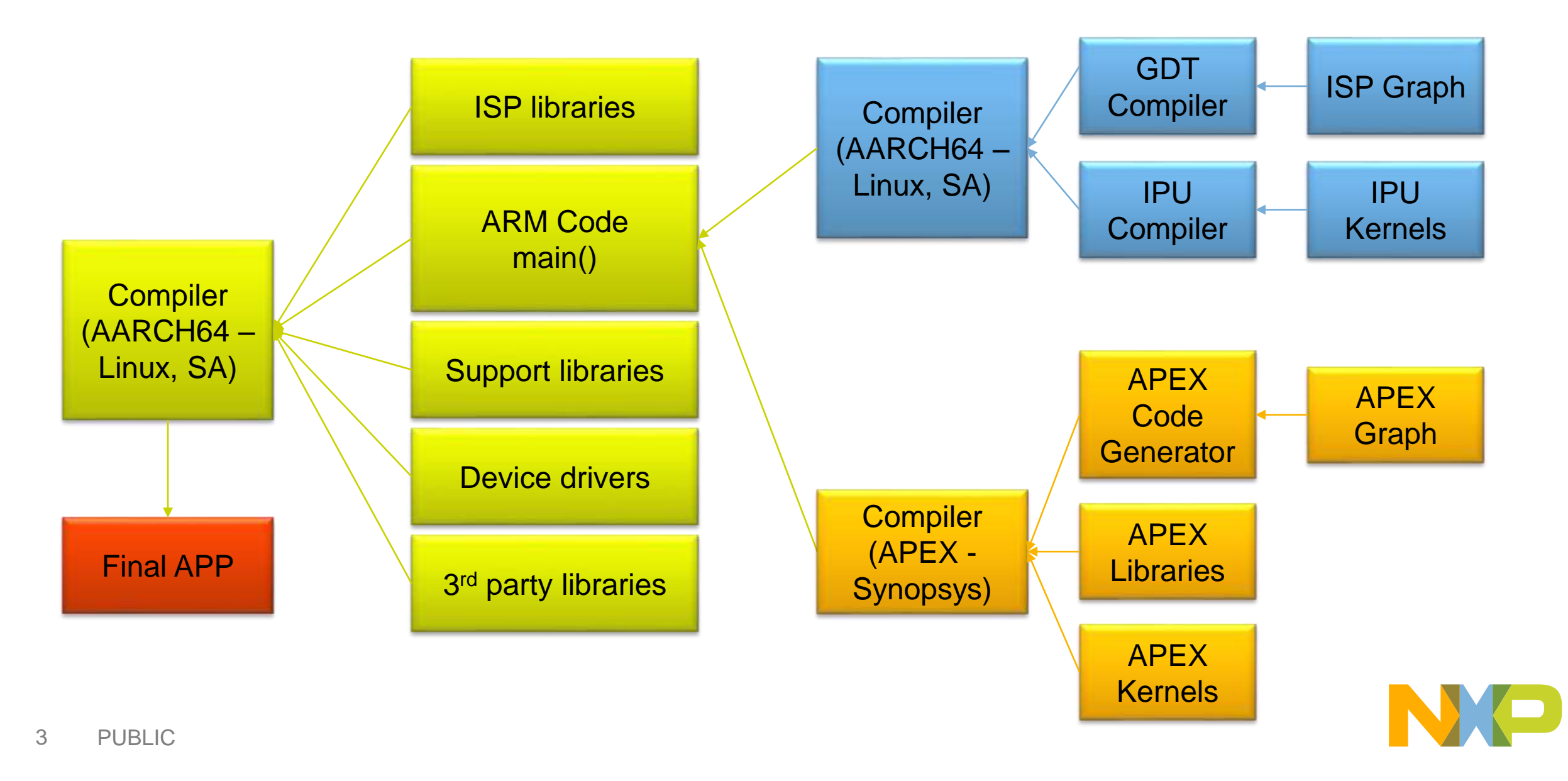

#### **1.1 Application component overview**

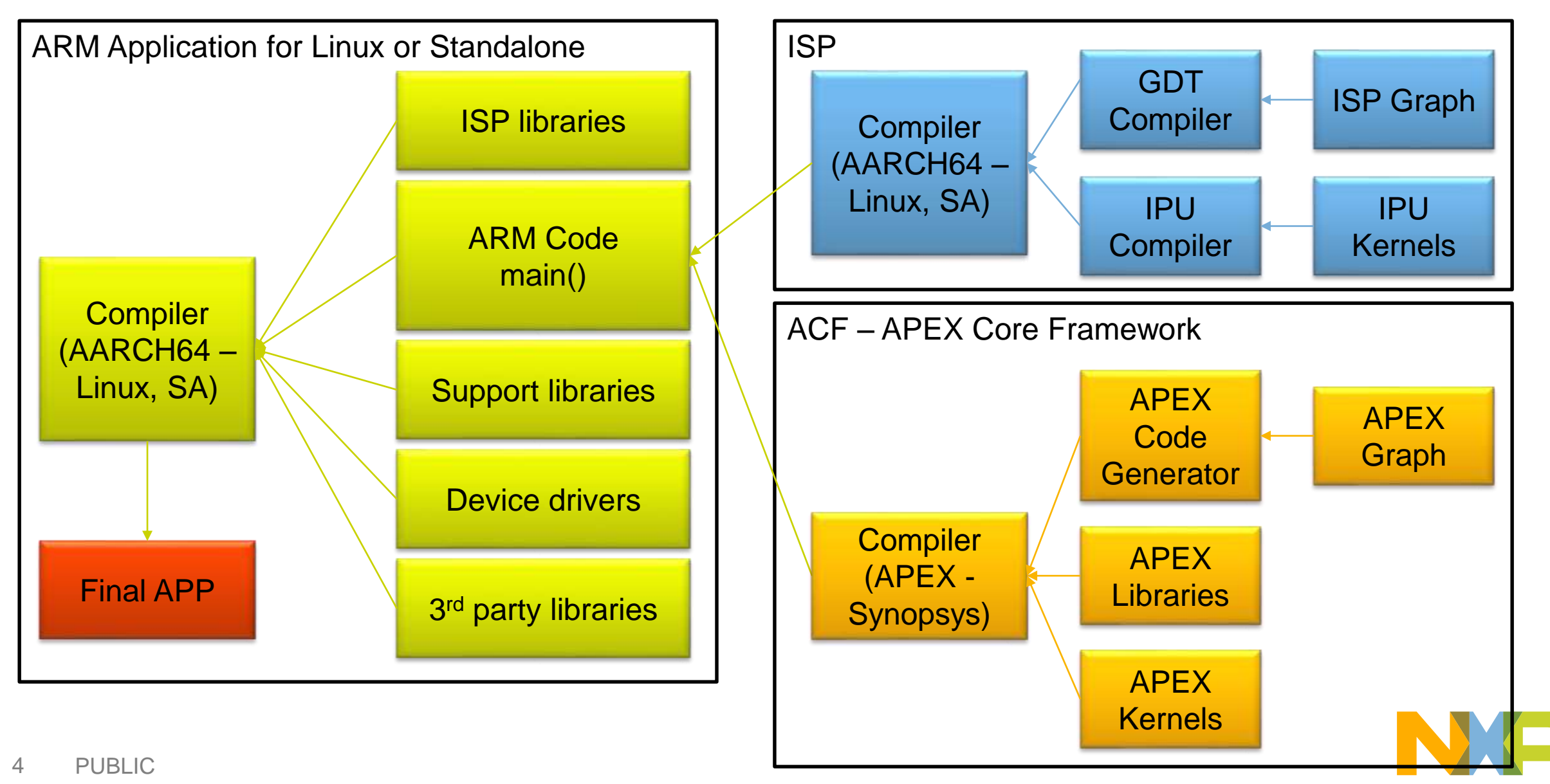

# **1.1 Application component overview – VSDK Content**

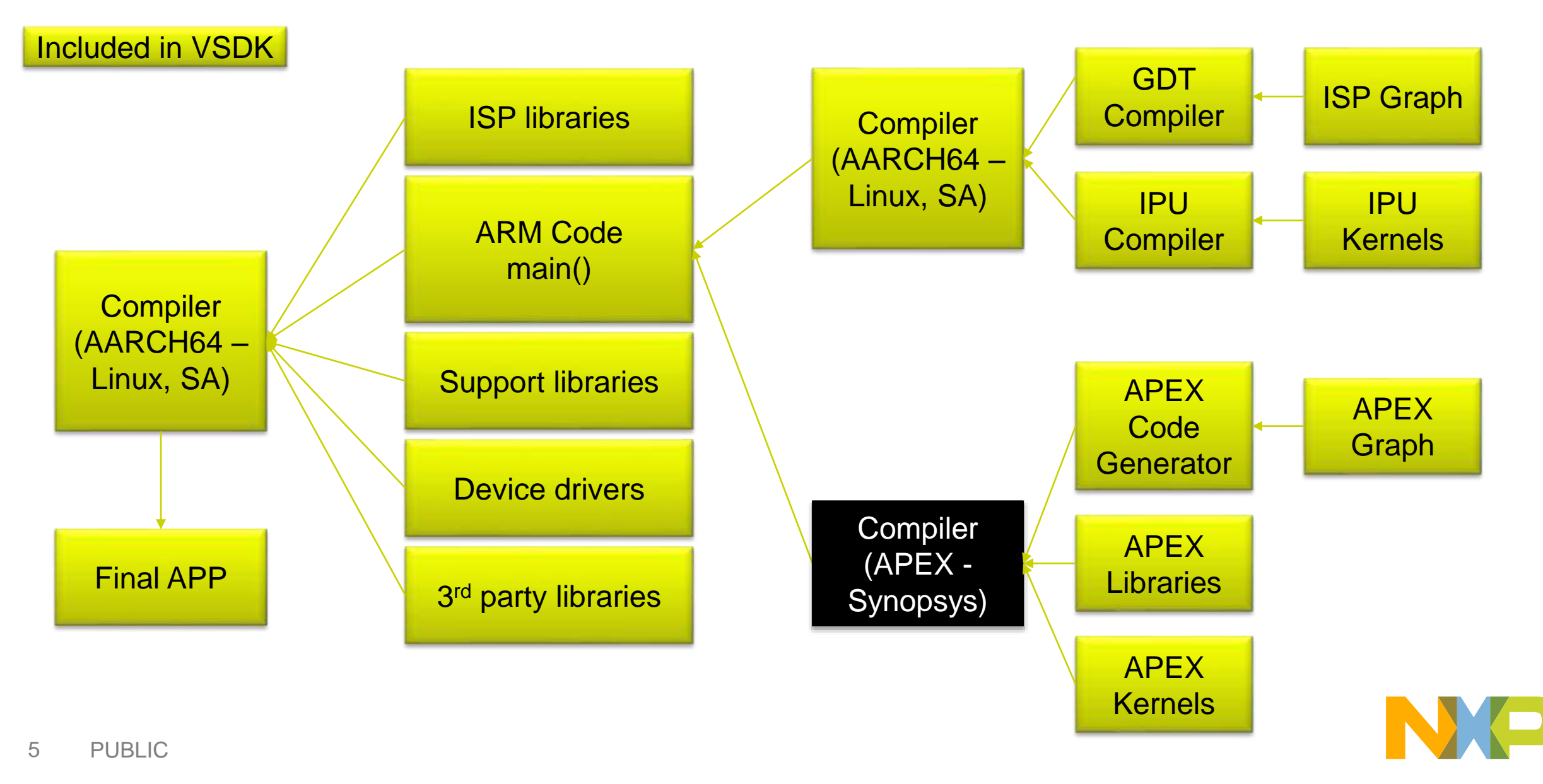

#### **1.2 3 rd Party Libraries**

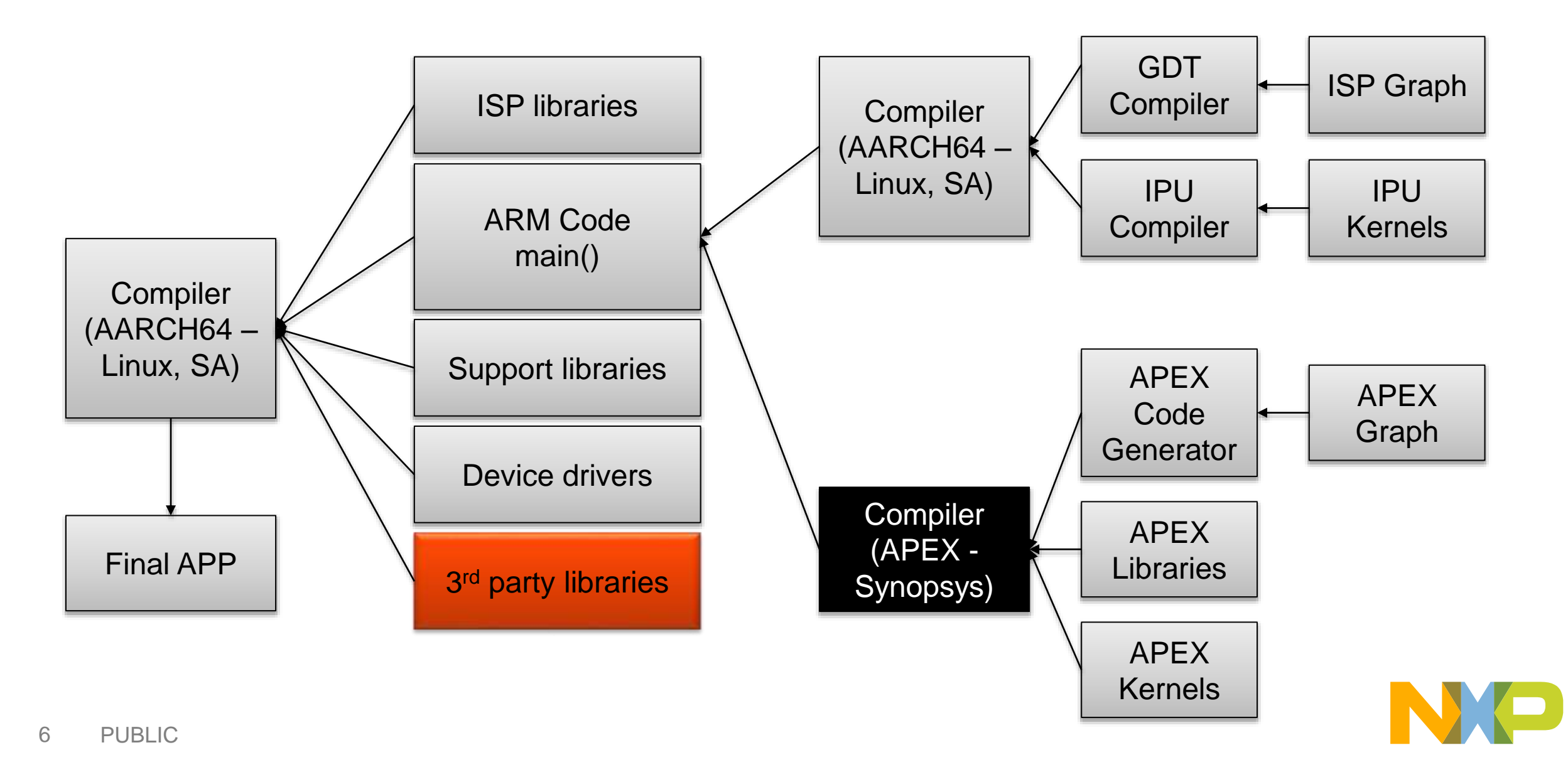

# **1.2 3rd Party Libraries**

- Provided in the VSDK
	- −OpenCV 2.4.10
		- **Built for Linux + Standalone**
		- Scripts available for rebuild
	- −FFMPEG 2.2.1
		- Built for Linux + Standalone
		- Scripts available for rebuild
	- −FFTW 3.3.4
		- Script available for Standalone
	- −Eigen
		- Headers available to be included to the application

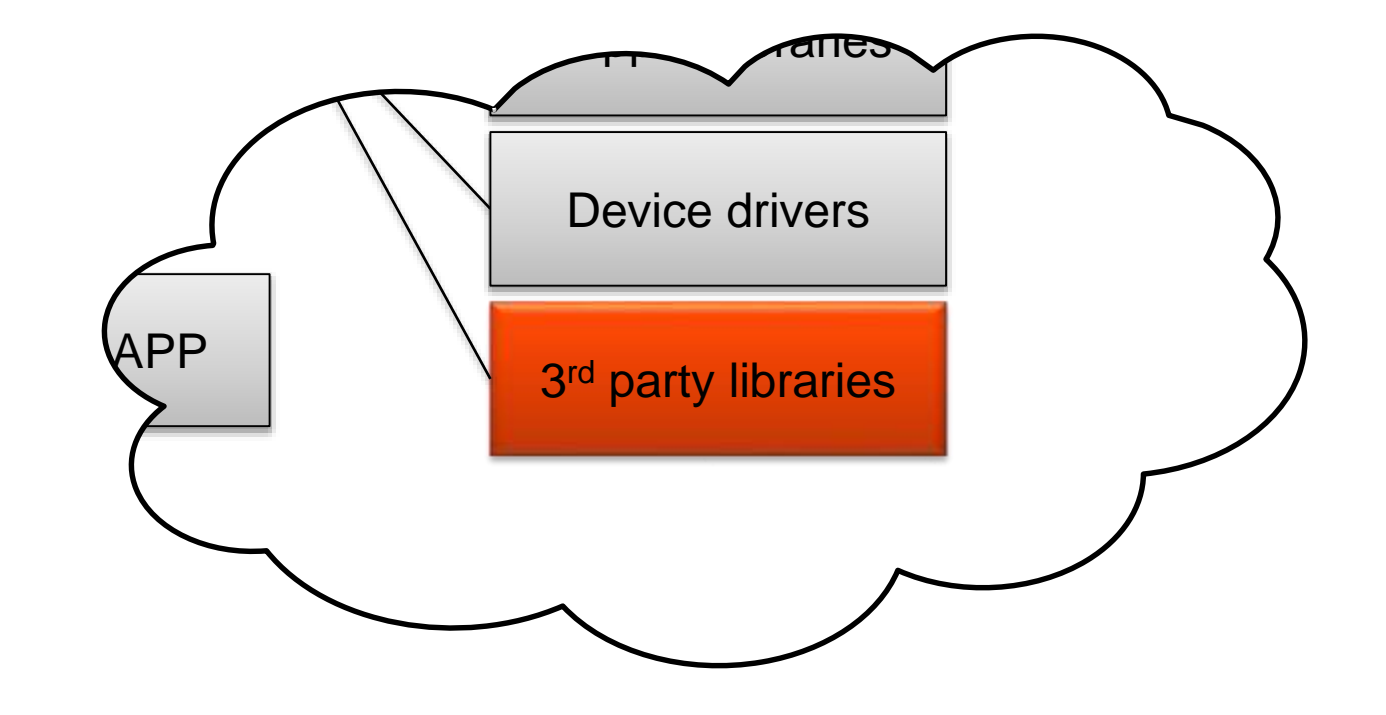

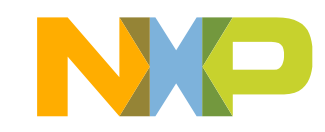

# **1.2 3rd party libraries**

- Provided in the VSDK
	- −OpenCV 2.4.10
		- **Built for Linux + Standalone**
		- Scripts available for rebuild
	- −FFMPEG 2.2.1
		- Built for Linux + Standalone
		- Scripts available for rebuild
	- −FFTW 3.3.4
		- Script available for Standalone
	- −Eigen
		- Headers available to be included to the application

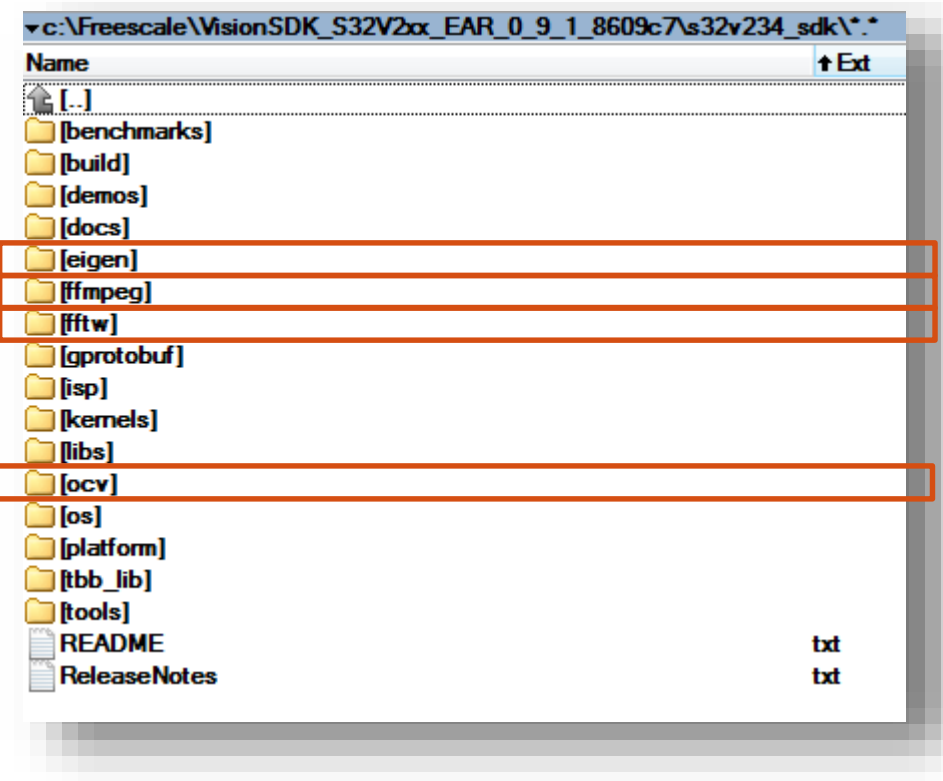

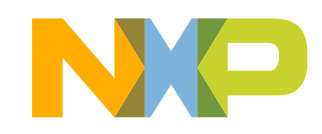

## **1.3 NXP Device drivers and libraries**

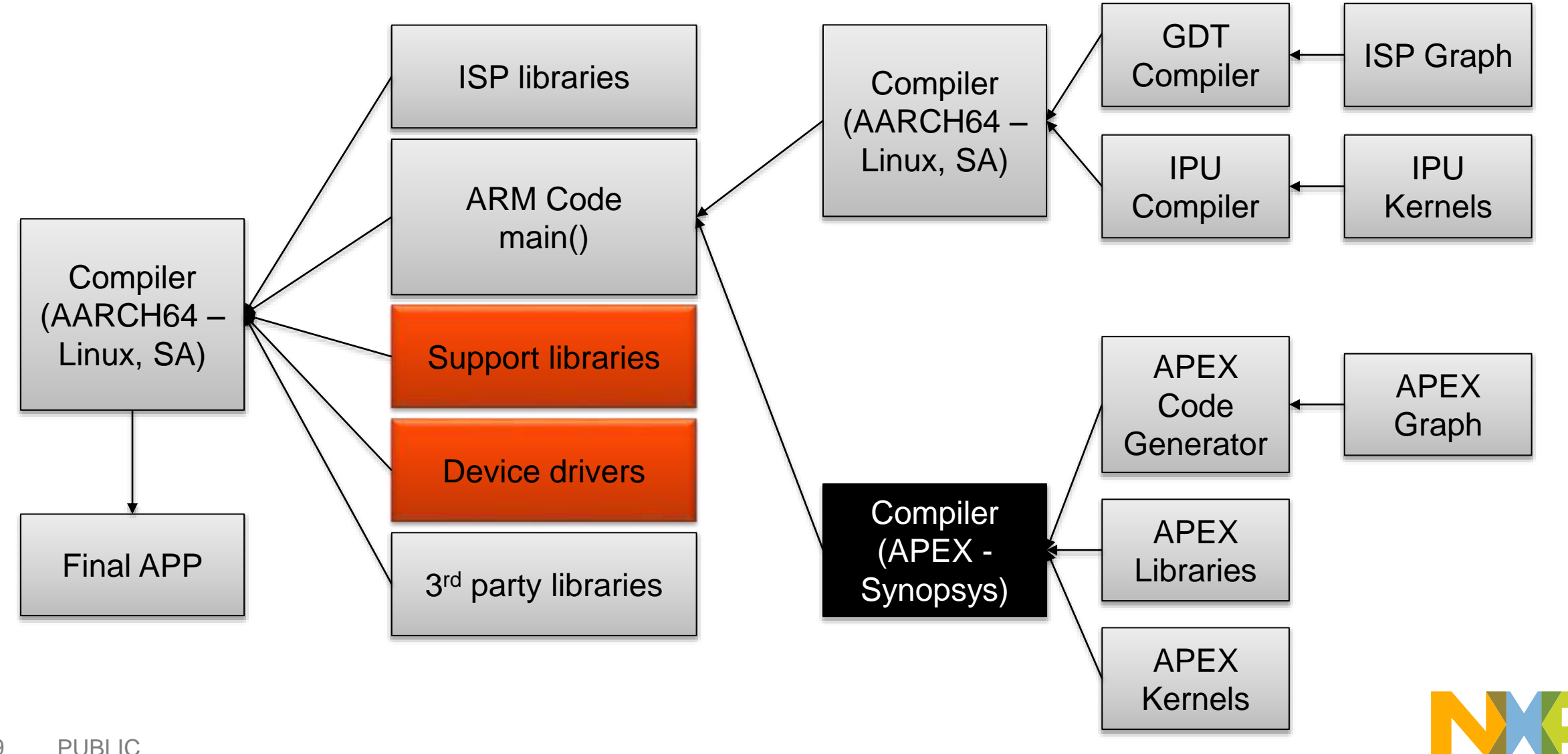

## **1.3 NXP Device drivers and libraries**

- Provided in the VSDK with source code −APEX related libs
	- −APEXCV Base
	- −APEXCV Pro
		- (pre-built only in ApexCV Pro release)
	- − I/O
	- − ISP related libs
	- −Startup (for Standalone)
	- −Utils (Auxiliary utility libs)

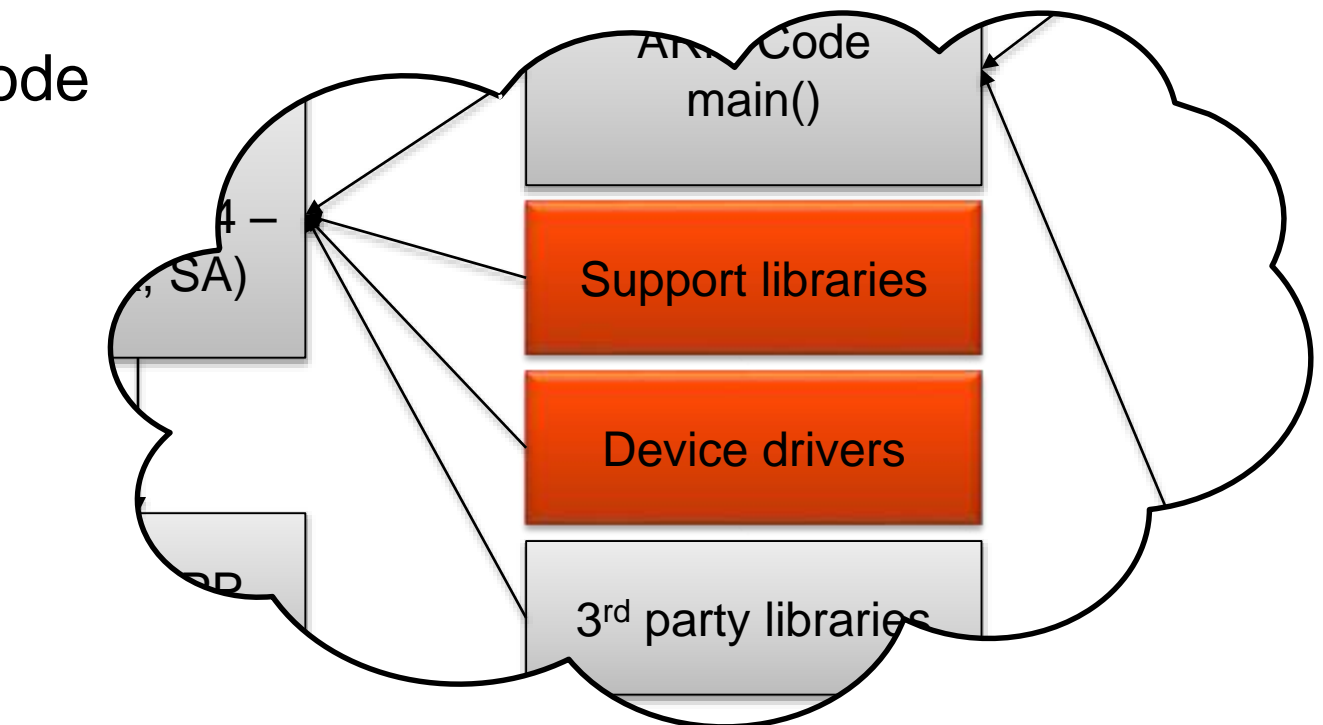

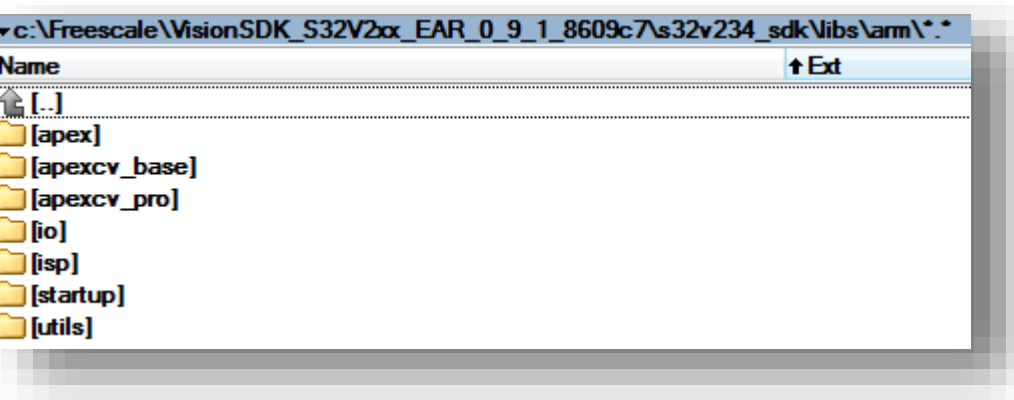

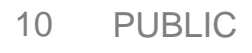

#### **1.3 NXP Device drivers and libraries - APEX related libs**

#### • **Apex Core Framework library**

- −C++ Wrapper for APEX Graphs
- − Inherited class to ACF Process is used in every built ACF Graph (separate training)

#### • **APEX Driver**

- − kernel module + user space lib in case of Linux
- − library in case of Standalone application

#### • **ICP**

− Image Cognition Datatypes to be used with ACF

#### • **OpenCL Driver for APEX**

- − kernel module + user space lib in case of Linux
- − library in case of Standalone application

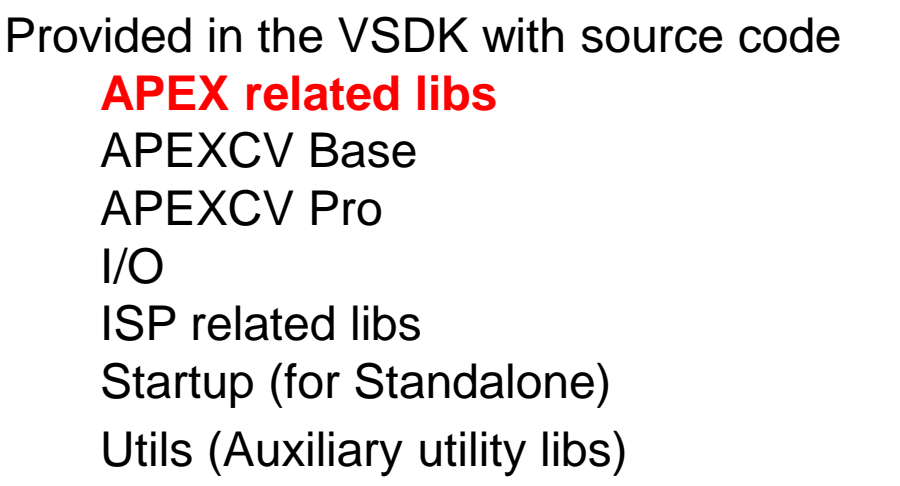

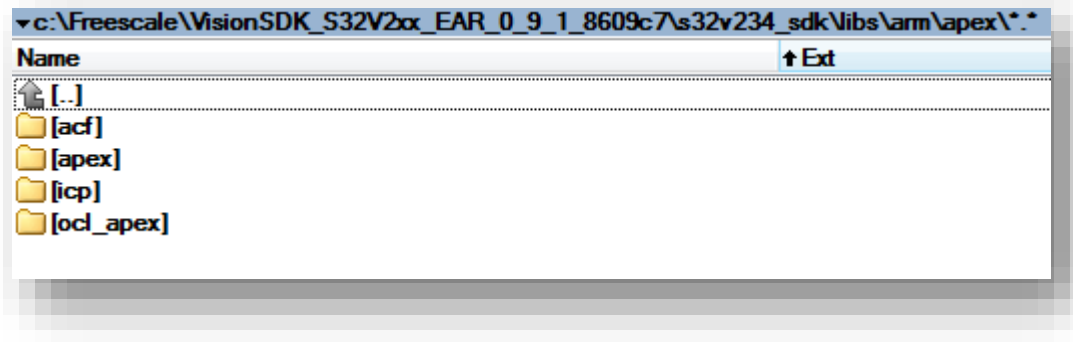

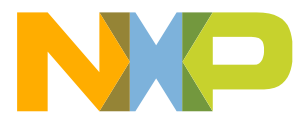

#### **1.3 NXP Device drivers and libraries – APEXCV Base**

#### • **ApexCV Core**

- −Common headers and data types for ApexCV
- **Arithmetic library**
- **Color Conversion library**
- **Histogram library**
- **Image Filtering library**
- **Integral Image library**
- **Interpolation library**

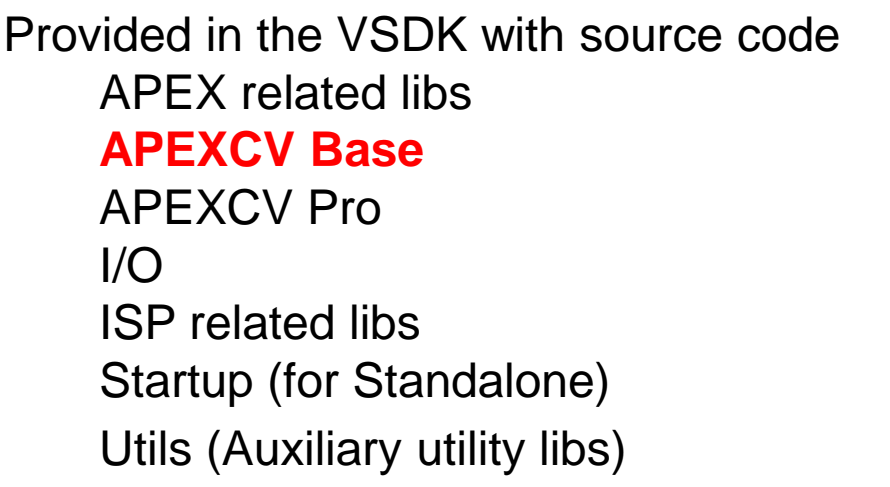

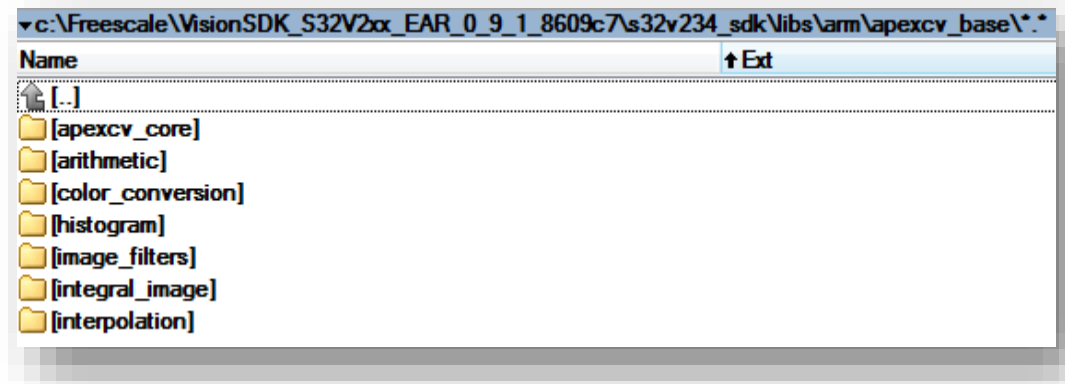

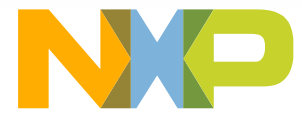

## **1.3 NXP Device drivers and libraries – APEXCV Pro**

- **Provided as prebuilt libraries and only in ApexCV Pro package**
- **Affine Transformations**
- **BRIEF**
- **Canny detector**
- **Good Features to Track**
- **Harris detector**
- **HOG**
- **Hough Transformation**
- **Image Pyramid**
- **Image Remapping**
- **Image Resize**
- **Util**
	- − Utility library common to every module

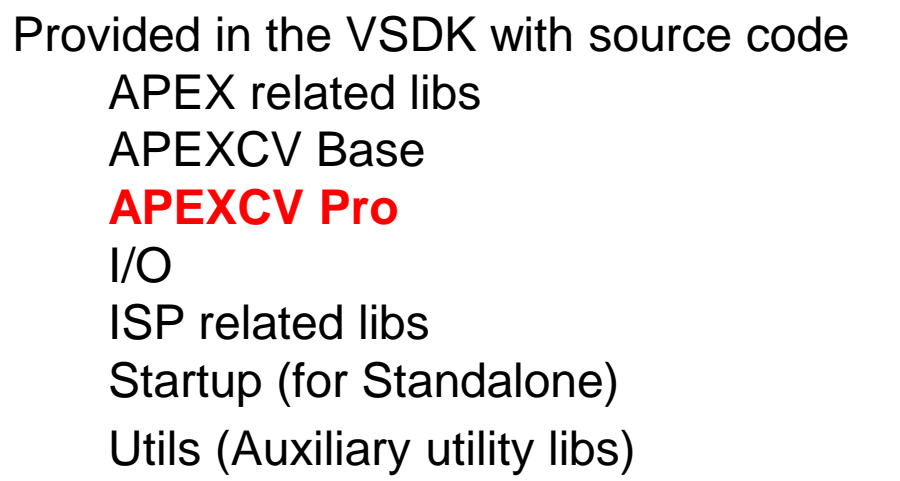

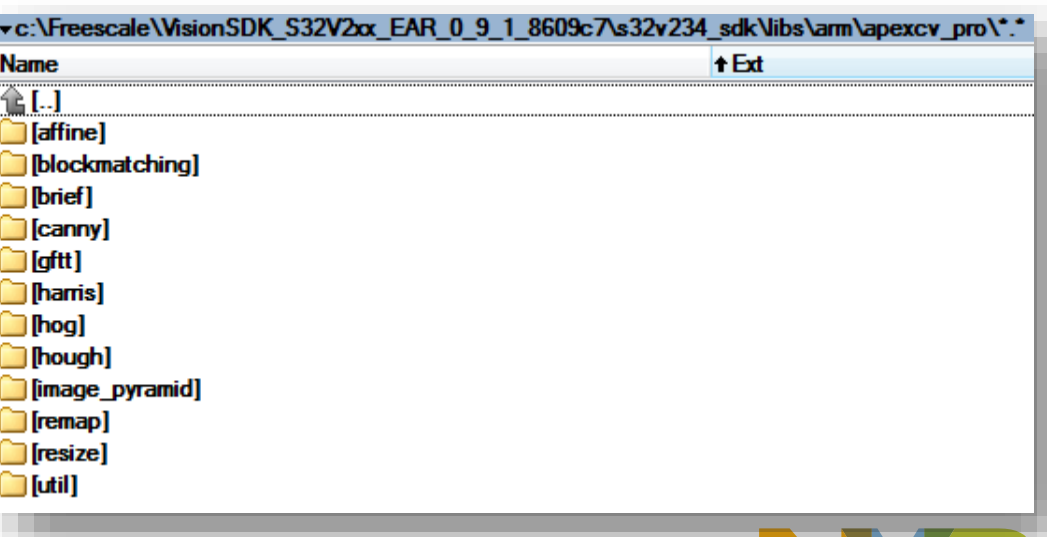

#### **1.3 NXP Device drivers and libraries – I/O Part 1**

#### • **DCU Driver**

- −Display Controller Unit Driver
- −Used for image output

#### • **Frame I/O Wrapper**

−Wrapper for simple image output to several devices (DCU, file, memory etc.)

#### • **Framebuffer driver for Linux**

− kernel module + user space lib

#### • **GDI**

−Graphical Data Interface (**deprecated**)

• **I2C Driver**

− I2C Driver for Standalone applications

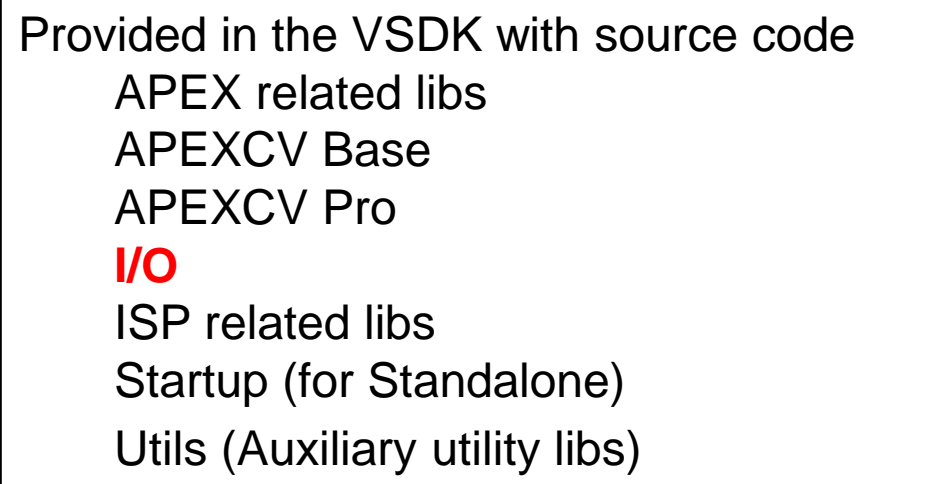

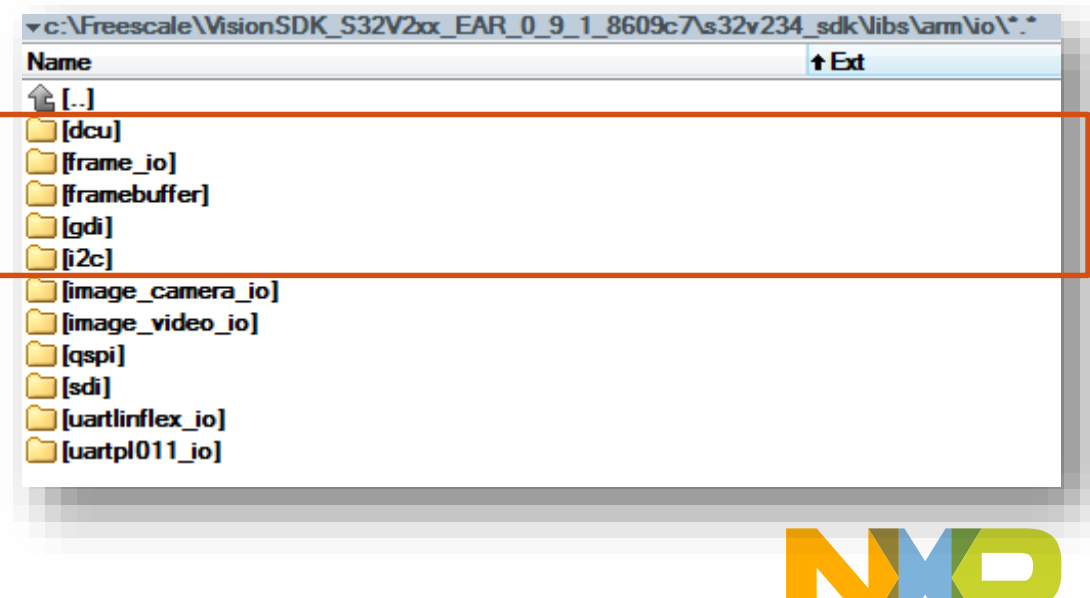

#### **1.3 NXP Device drivers and libraries – I/O Part 2**

- **Image Camera I/O**
	- − Old library for input from camera (**deprecated**)
	- − Frame I/O used instead
- **Image Video I/O**
	- − Old library for I/O from/to video file (**deprecated**)
	- − Frame I/O used instead
- **QSPI**
	- − QSPI Driver for standalone applications
- **SDI**
	- − Sensor Device Interface
	- − Will replace Frame I/O for camera in future releases
- **UART Linflex Driver**
	- − UART Driver for standalone applications
- **UART pl011 Driver**
	- − UART Driver for ZYNQ standalone applications (**deprecated**)

Provided in the VSDK with source code APEX related libs APEXCV Base APEXCV Pro **I/O** ISP related libs Startup (for Standalone) Utils (Auxiliary utility libs)

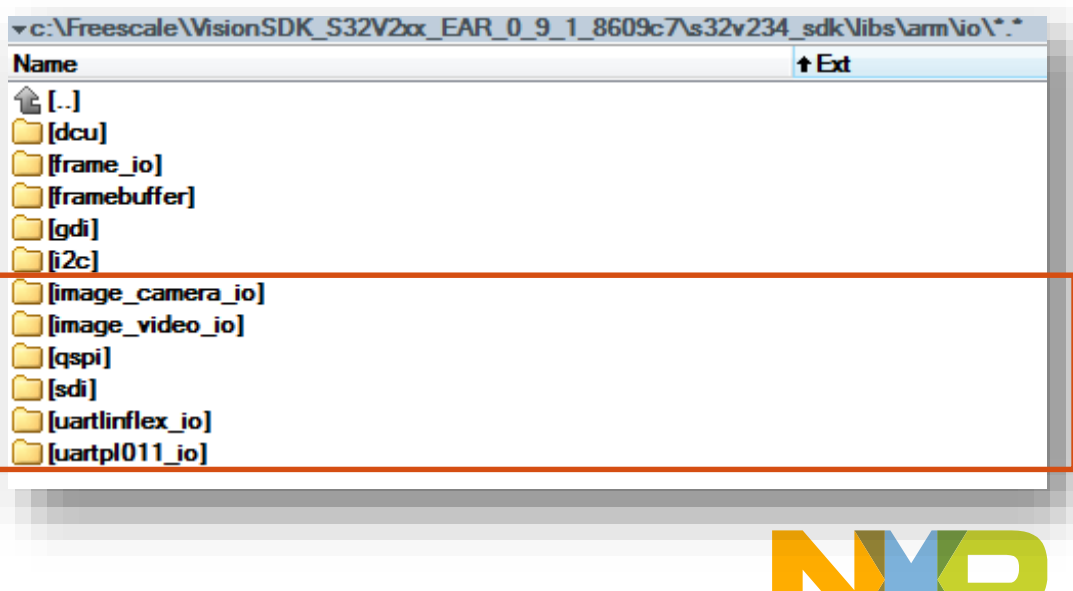

#### **1.3 NXP Device drivers and libraries – ISP related libs**

#### • **MIPI CSI Driver**

- − kernel module + user space lib in case of Linux
- − library in case of Standalone application

#### • **FDMA Driver**

- − kernel module + user space lib in case of Linux
- − library in case of Standalone application
- **H264 Encoder Driver**
- **Sequencer Driver**
	- − kernel module + user space lib in case of Linux
	- − library in case of Standalone application

#### • **SRAM Driver**

- − kernel module + user space lib in case of Linux
- − library in case of Standalone application

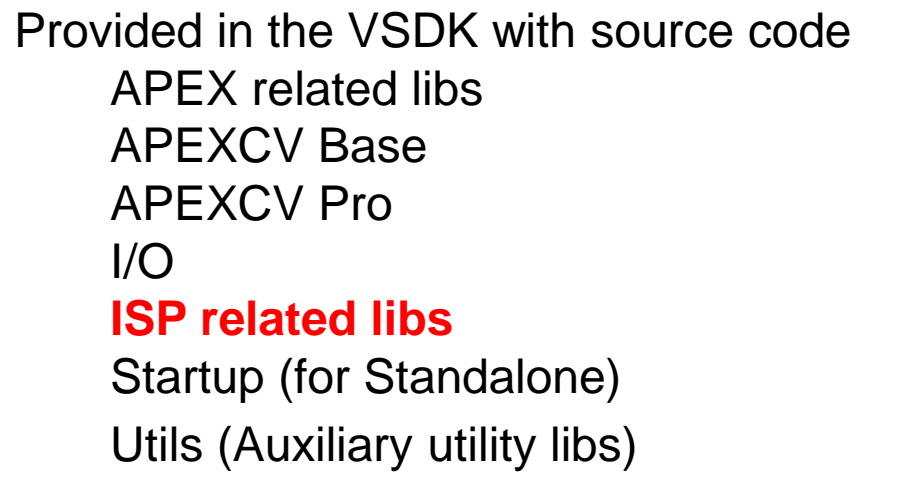

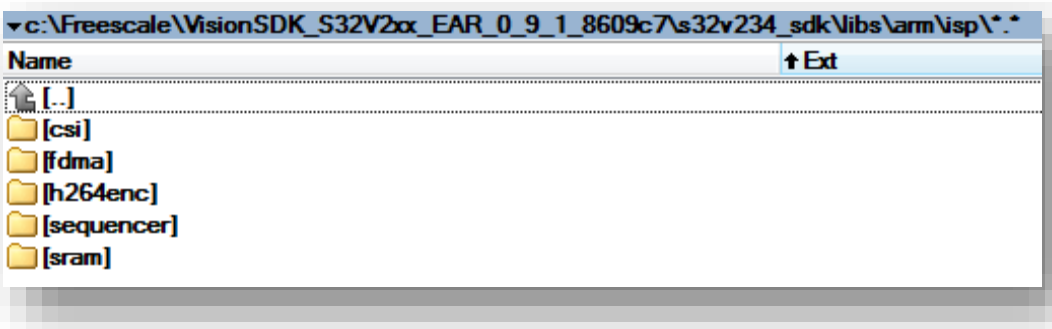

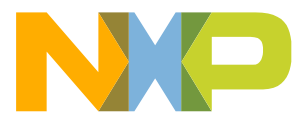

#### **1.3 NXP Device drivers and libraries – Startup libs**

#### • **M4 Startup**

- −Pre-compiled
- −Can be recompiled with ARM compiler (not supported)
- −Contains the code for M4 startup
- −Used automatically when app is loaded via debugger
- **A53 Startup**
	- −Contains the code for A53 entry on standalone

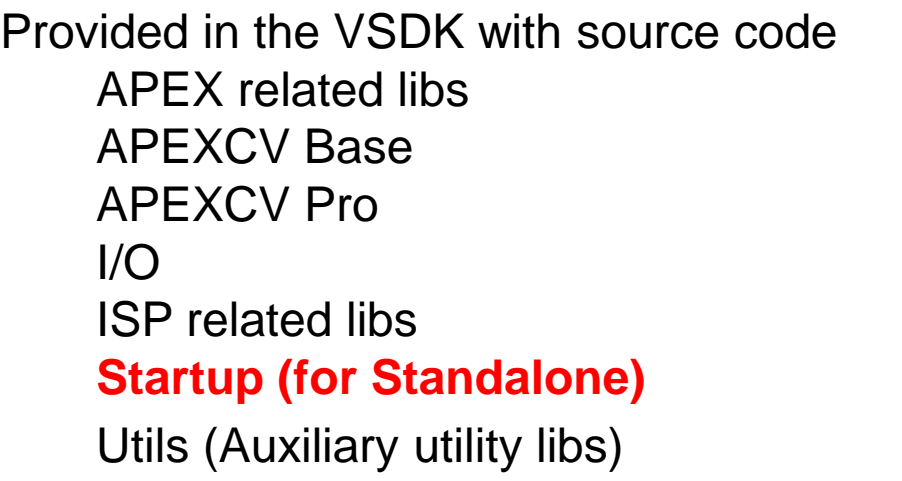

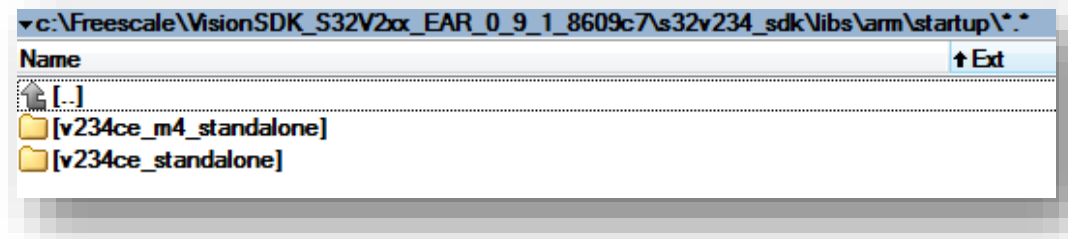

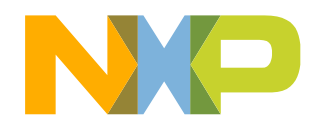

#### **1.3 NXP Device drivers and libraries – Utility libraries**

#### • **Common**

- − Contains some utility functions, like time measurement, C++ template for APEX process etc.
- **Log**
	- − Logging library
- **Matrix**
	- − Matrix structure definitions library
- **Neon**
	- − NEON accelerated code (still under construction)
- **OAL**
	- − OS Abstraction layer
- **OCL**

− OpenCL library wrapper for APEX (C++ interface)

Provided in the VSDK with source code APEX related libs APEXCV Base APEXCV Pro  $I/O$ ISP related libs Startup (for Standalone) **Utils (Auxiliary utility libs)**

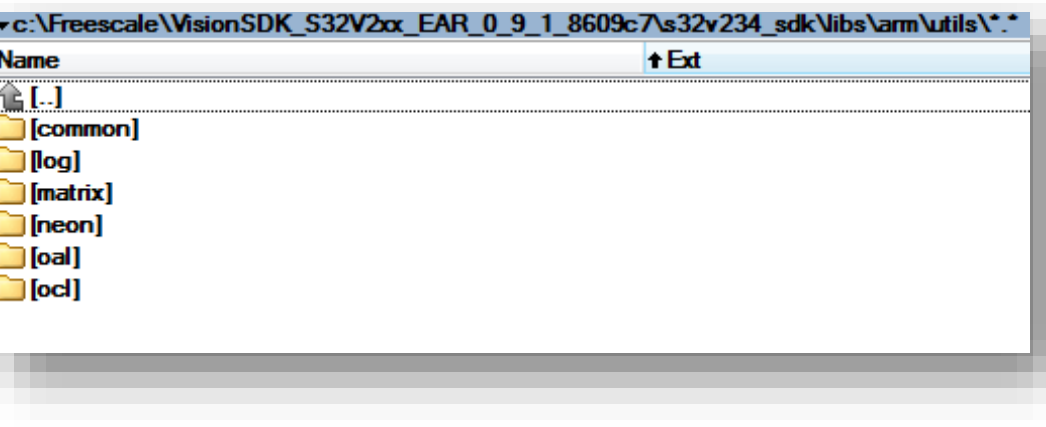

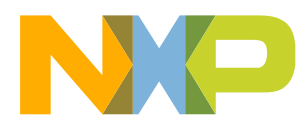

#### **1.4 ISP Related resources**

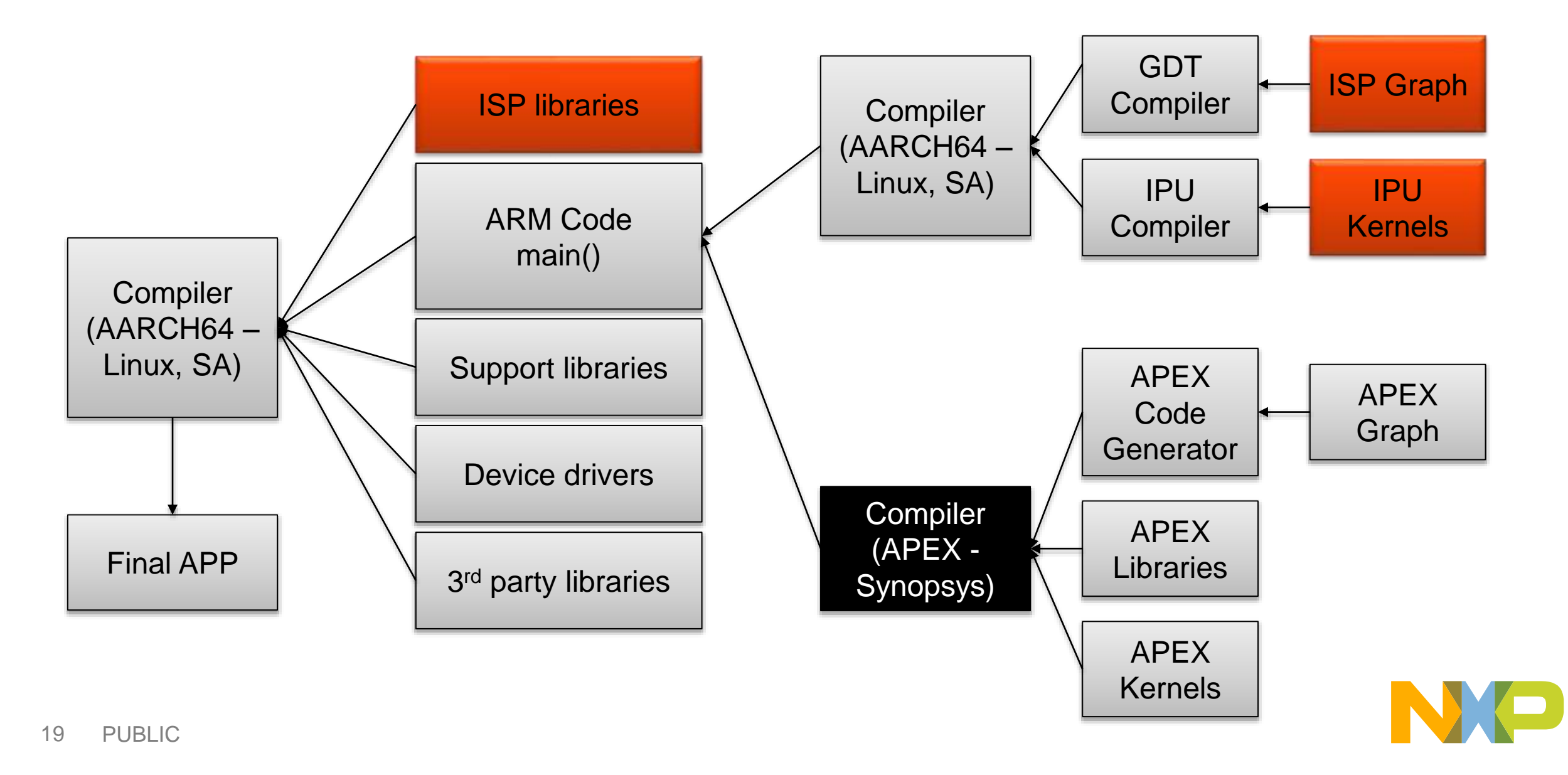

#### **1.4 ISP Related resources**

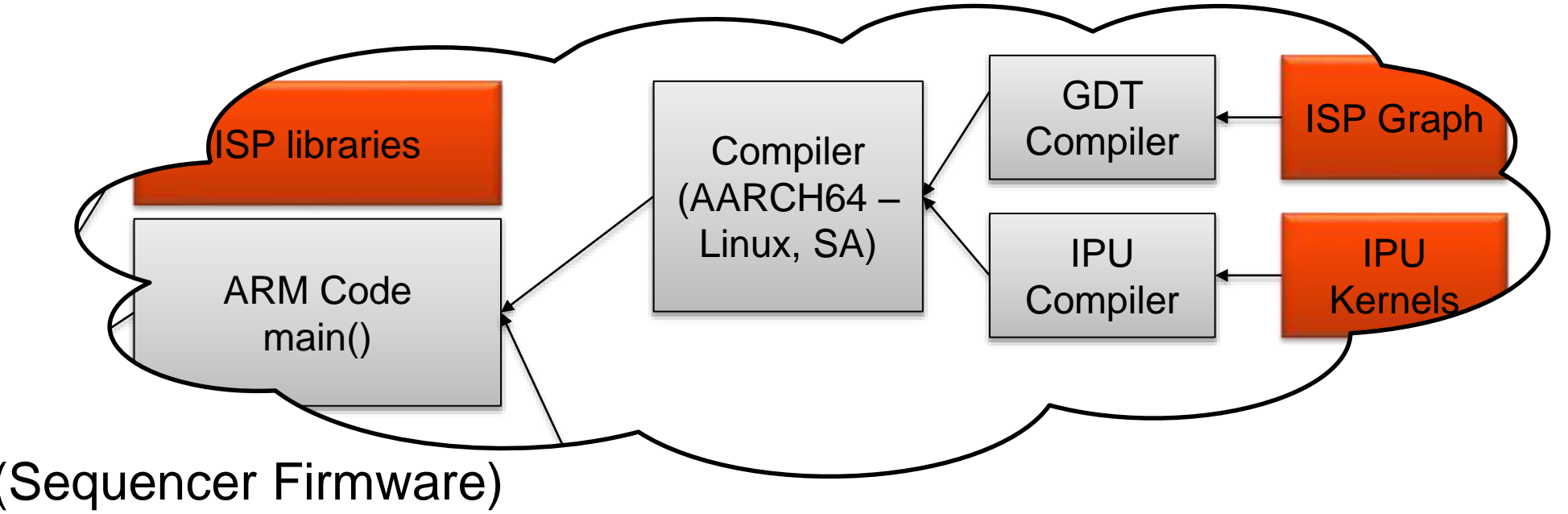

- ISP Libraries (Sequencer Firmware)
	- − pre-compiled firmware
- ISP Graphs
	- − Library of ISP Graphs to be used in application
- IPU Kernels
	- − Library of IPU Kernels to be used in the graphs

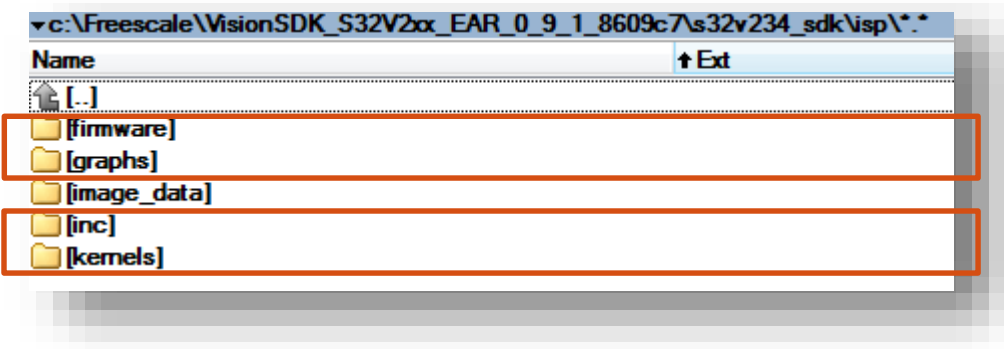

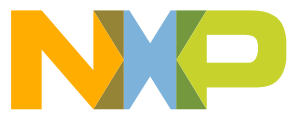

#### **1.4 ISP Kernels & Graphs**

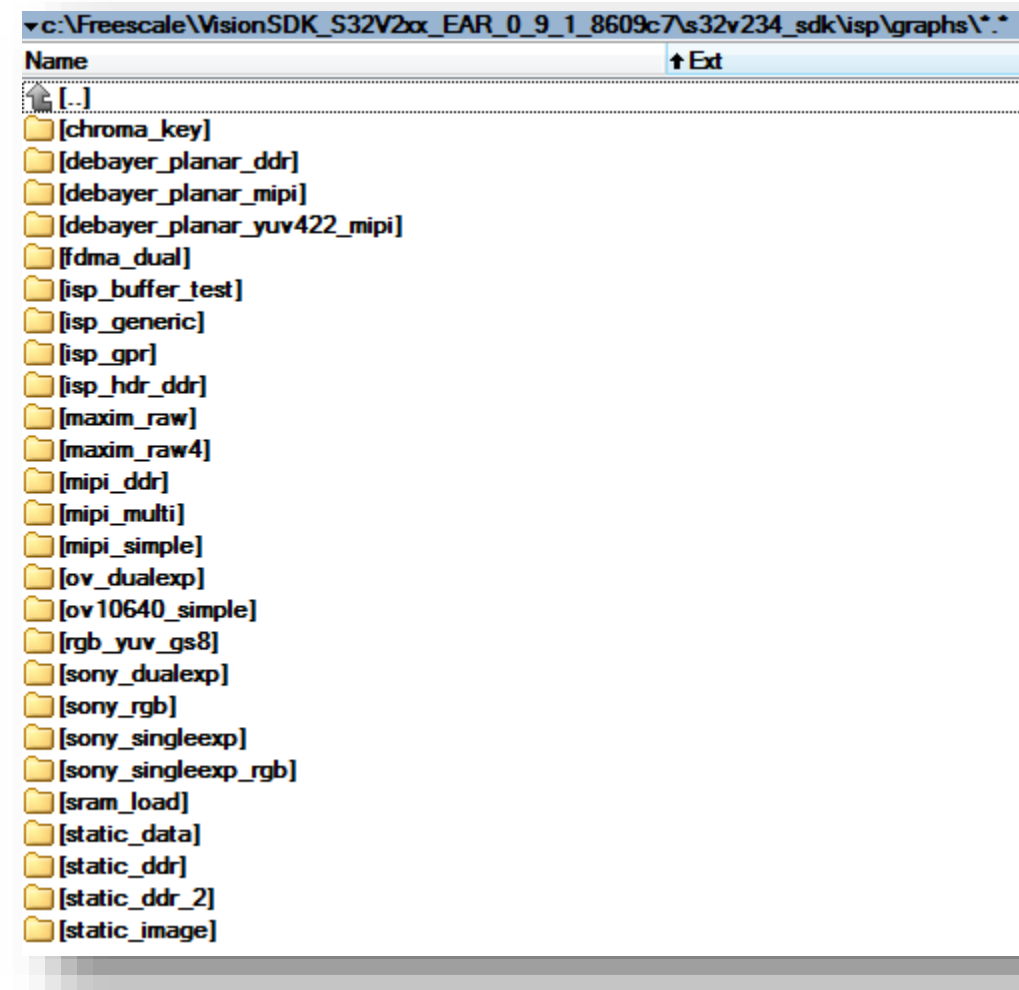

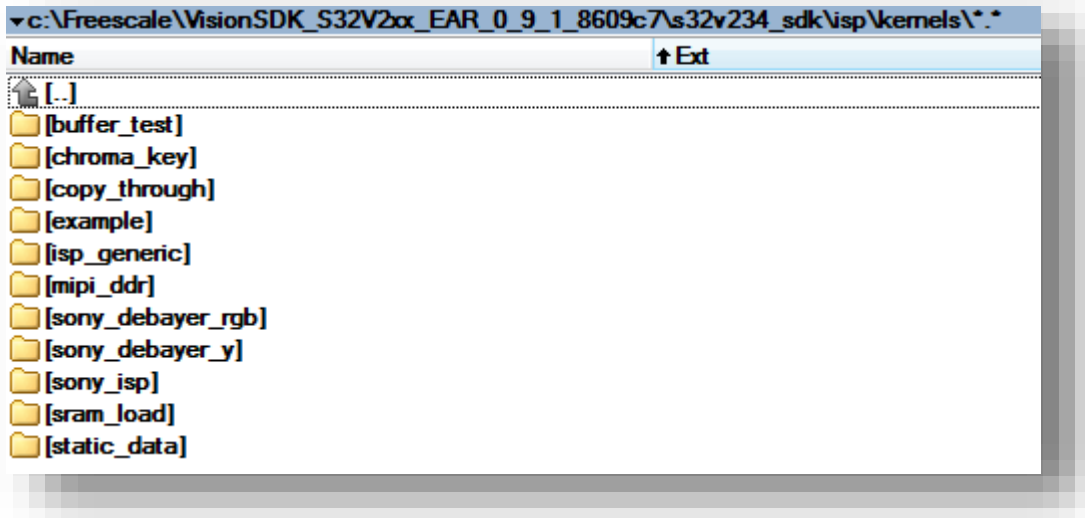

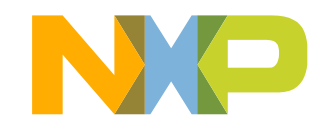

#### **1.4 ISP Related resources**

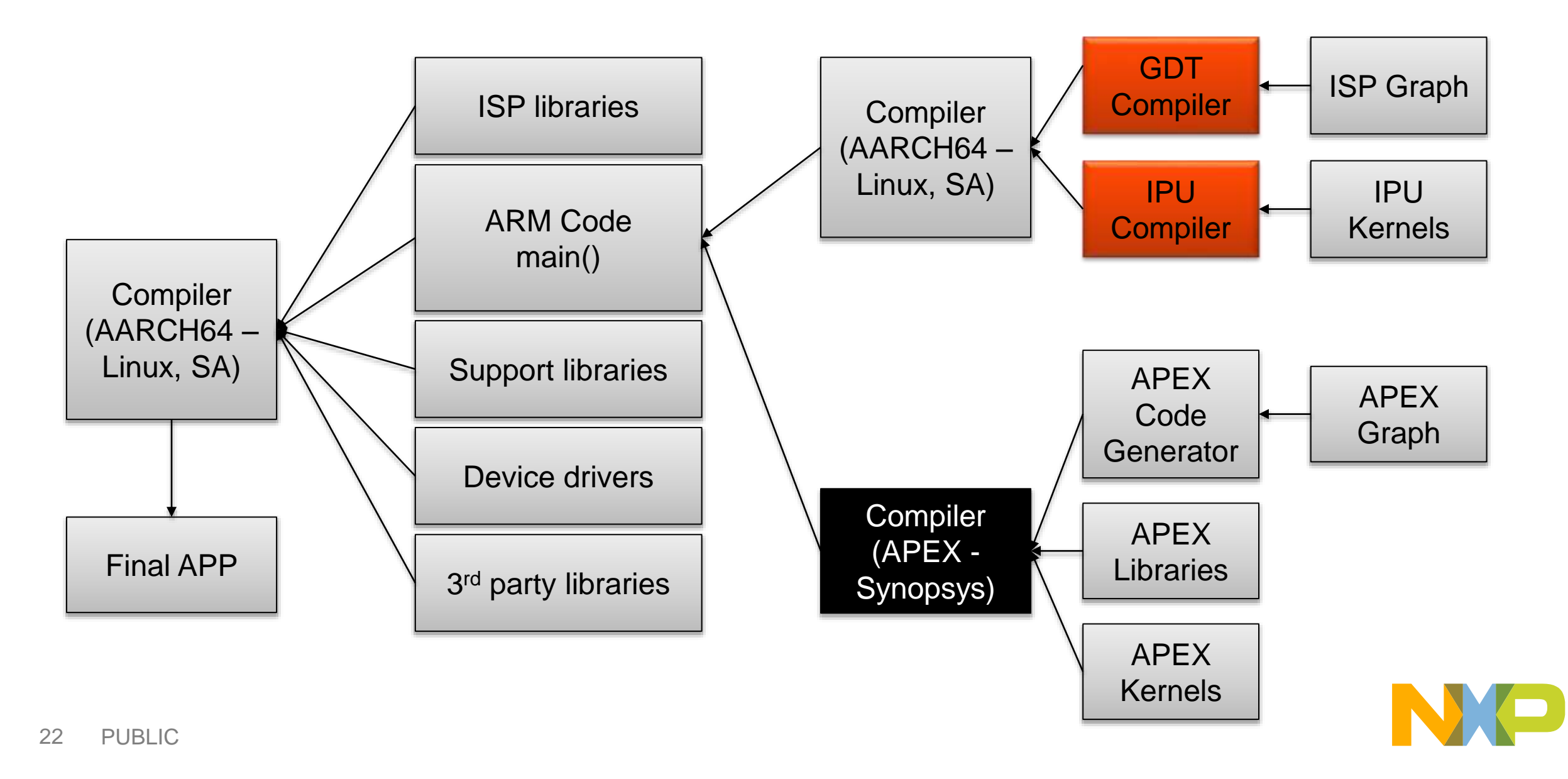

# **1.4 ISP Related Compilers**

- Compilers used for ISP Graph & Kernels −GDT Compiler
	- Pre-compiled exe file used for ISP graph compilation
	- − IPU Compiler
		- Pre-compiled exe file used for ISP kernel compilation

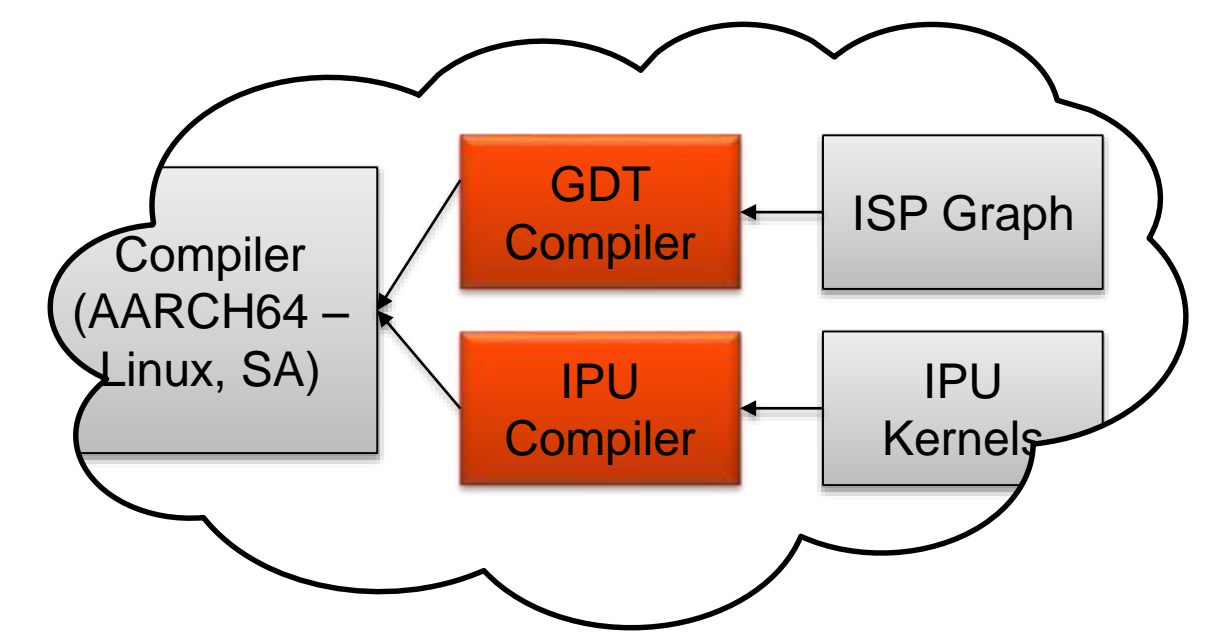

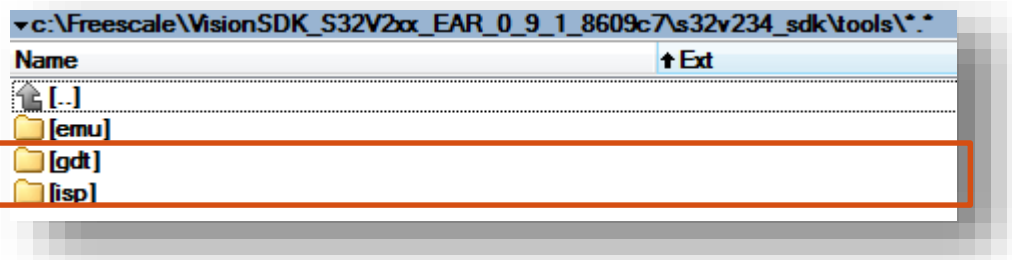

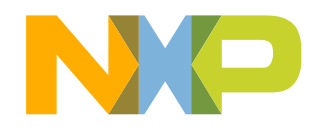

#### **1.5 APEX Related resources**

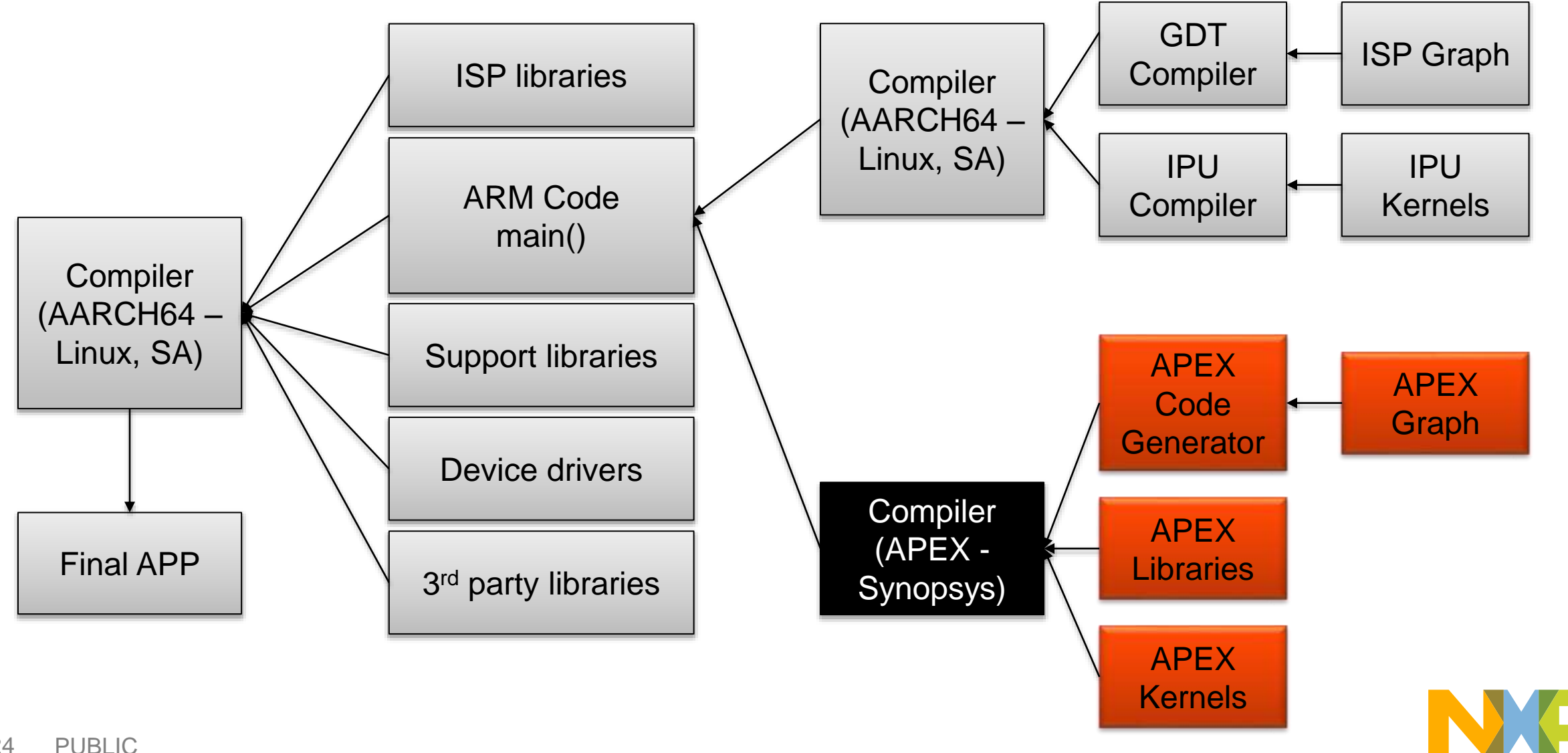

## **1.5 APEX Related resources**

- APEX Code generator
	- − Generates code for specific graph
	- − **Source code not provided**
- APEX Graph
	- − Graph definition for specific application
- APEX Libraries
	- − Pre-compiled libraries with APEX firmware
	- − **Source code not provided**
- APEX Kernels
	- − APEX kernel library

#### • **APEX Compiler is not part of the VSDK**

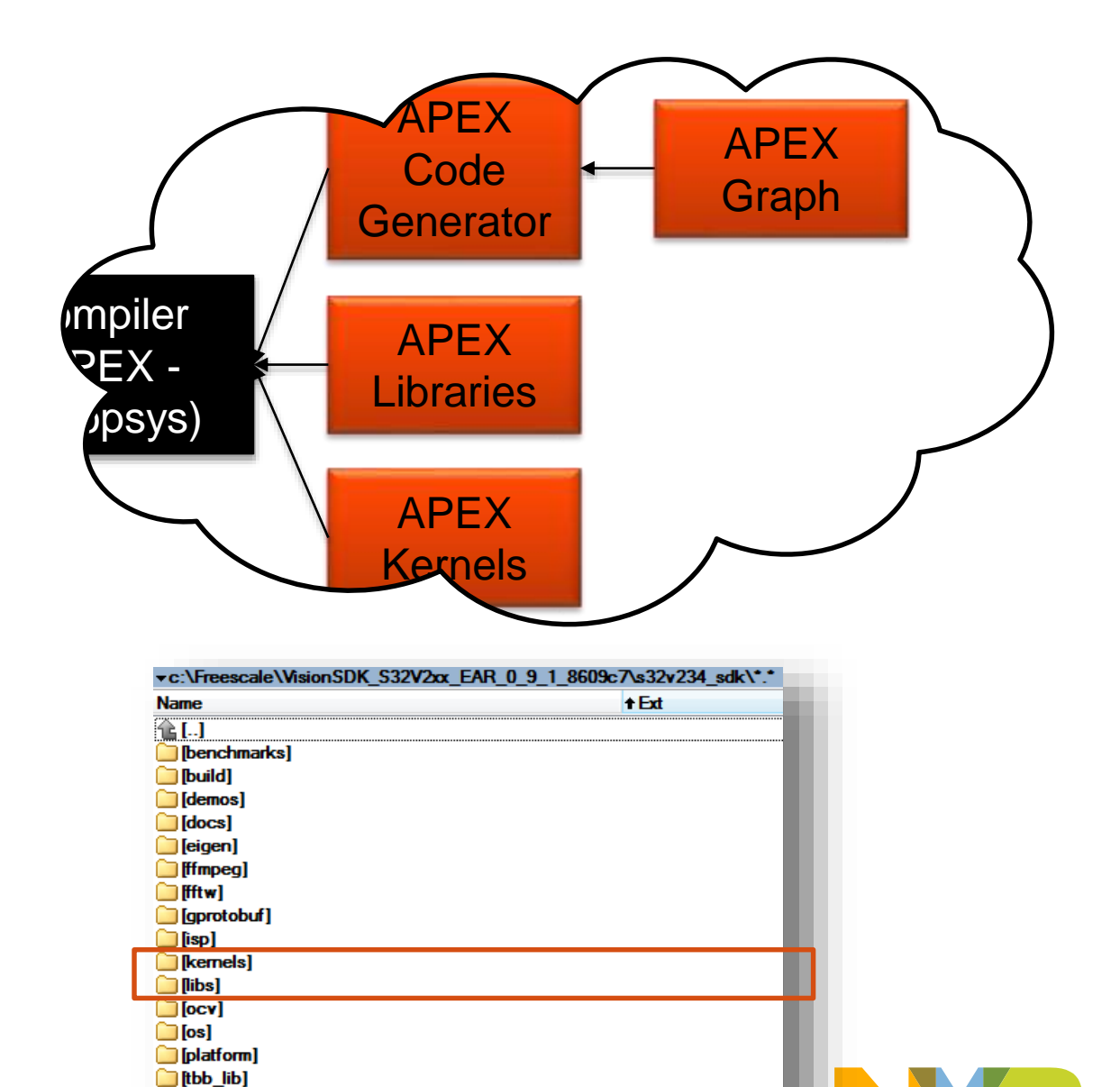

txt

txt

**h**tools **README** 

**ReleaseNotes** 

#### **1.5 APEX Related resources – APEX Graph definition**

- Application specific
- Header files in each demo directory
	- −Generated via graph tool or written by hand
- Automatically built with the application

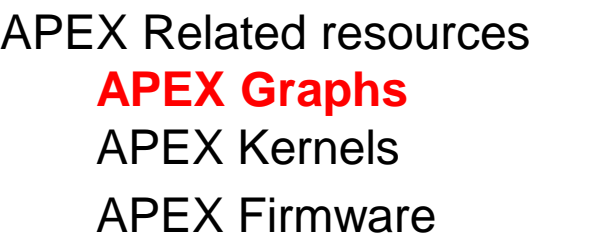

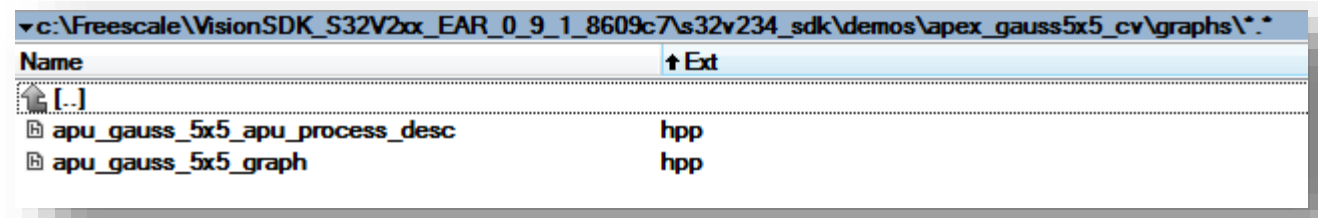

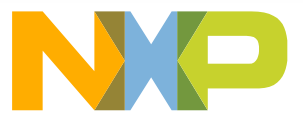

#### **1.5 APEX Related resources – APEX Kernel libraries**

- Large amount of APEX kernels available
	- − **APEXCV Base related**
	- − **APEXCV Pro related** (if available in the release version)
	- − **Arithmetic**
	- − **Comparison kernels**
	- − **Display kernels**
	- − **Feature detection**
	- − **Filtering**
	- − **Geometry**
	- − **Morphology**
	- − **Object detection**
	- − **Optical flow related**
	- − **Optimization**
	- − **Resize**
	- − **Statistics**

APEX Related resources APEX Graphs **APEX Kernels** APEX Firmware

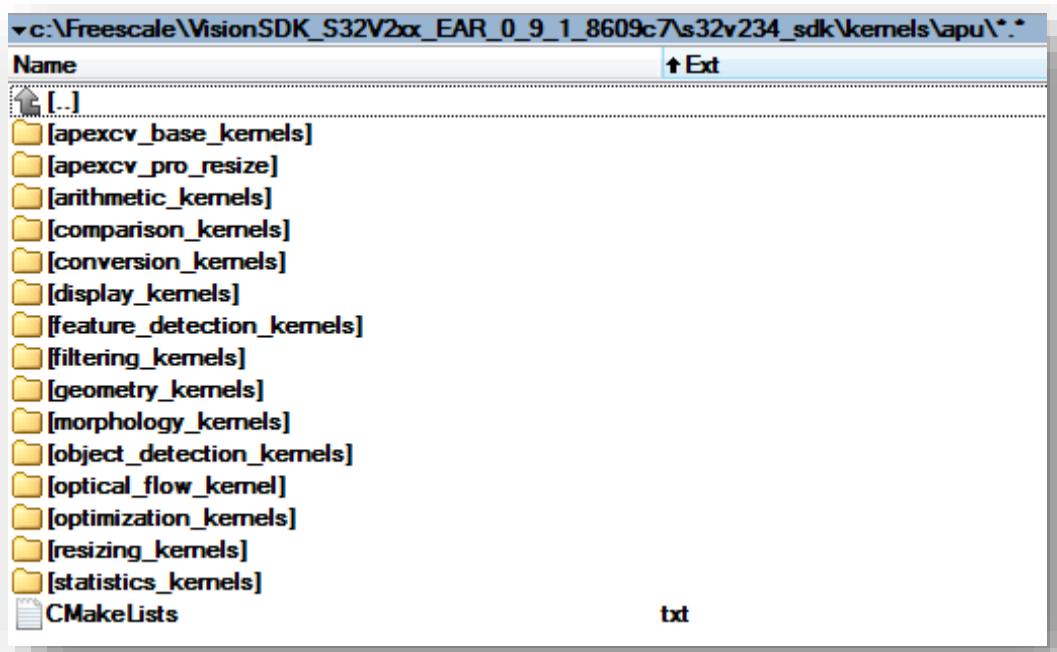

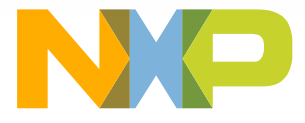

#### **1.5 APEX Related resources – APEX Firmware**

- −Pre-compiled coded linked to the APEX Graph
- −Contains APEX Firmware (APU)
- −Contains APEX Code generator from graph Definitions (X86)
	- **The only platform specific code (Windows/Linux)**
	- If replaced by correct library, the VSDK content is platform interchangeable

APEX Related resources APEX Graphs APEX Kernels **APEX Firmware**

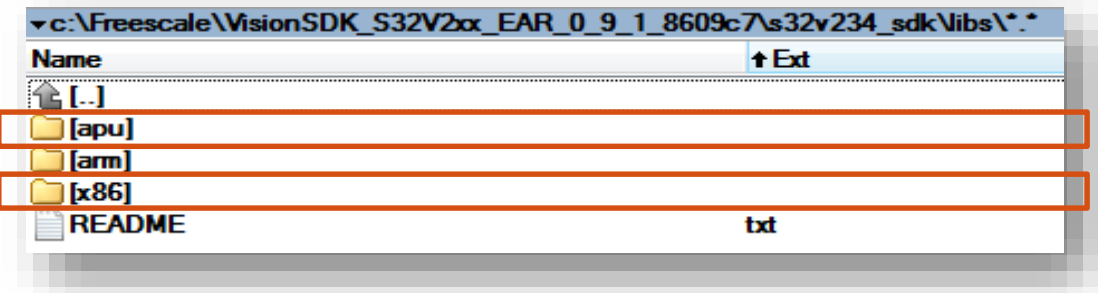

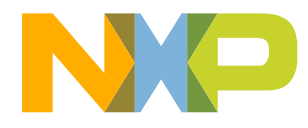

#### **1.6 Compilers available**

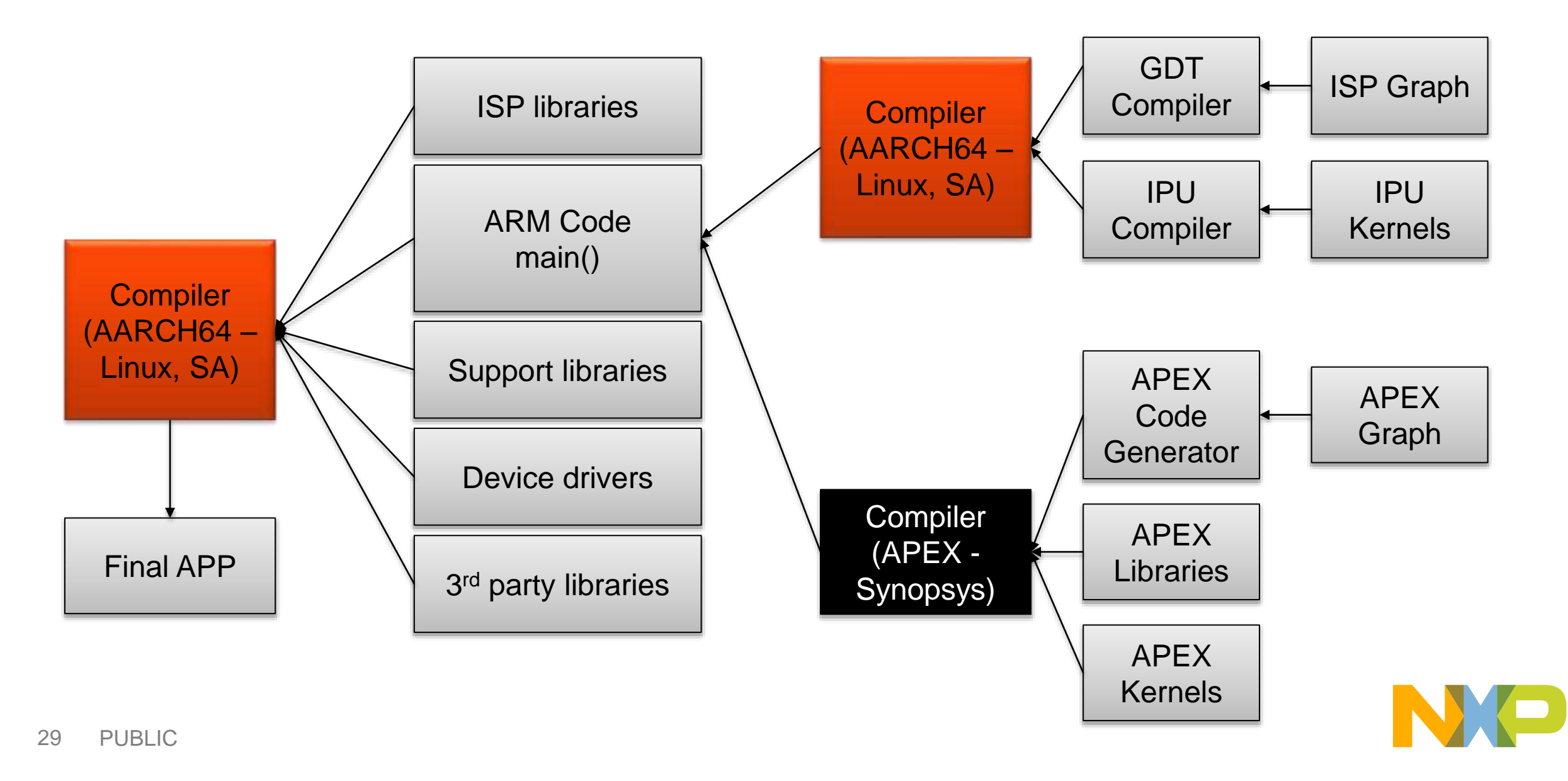

## **1.6 Compilers available**

- Both AARCH64 Compilers are available:
	- −Standalone application (bare metal)
	- − Linux application
	- − Installation is optional during the VSDK install
	- −Paths set in the Windows environment by installer

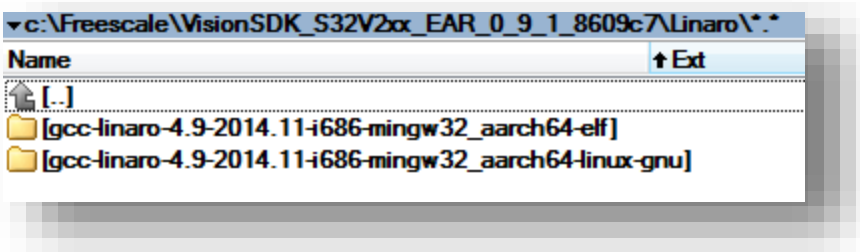

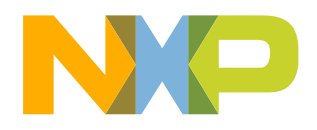

#### Graph defined via graph design tool

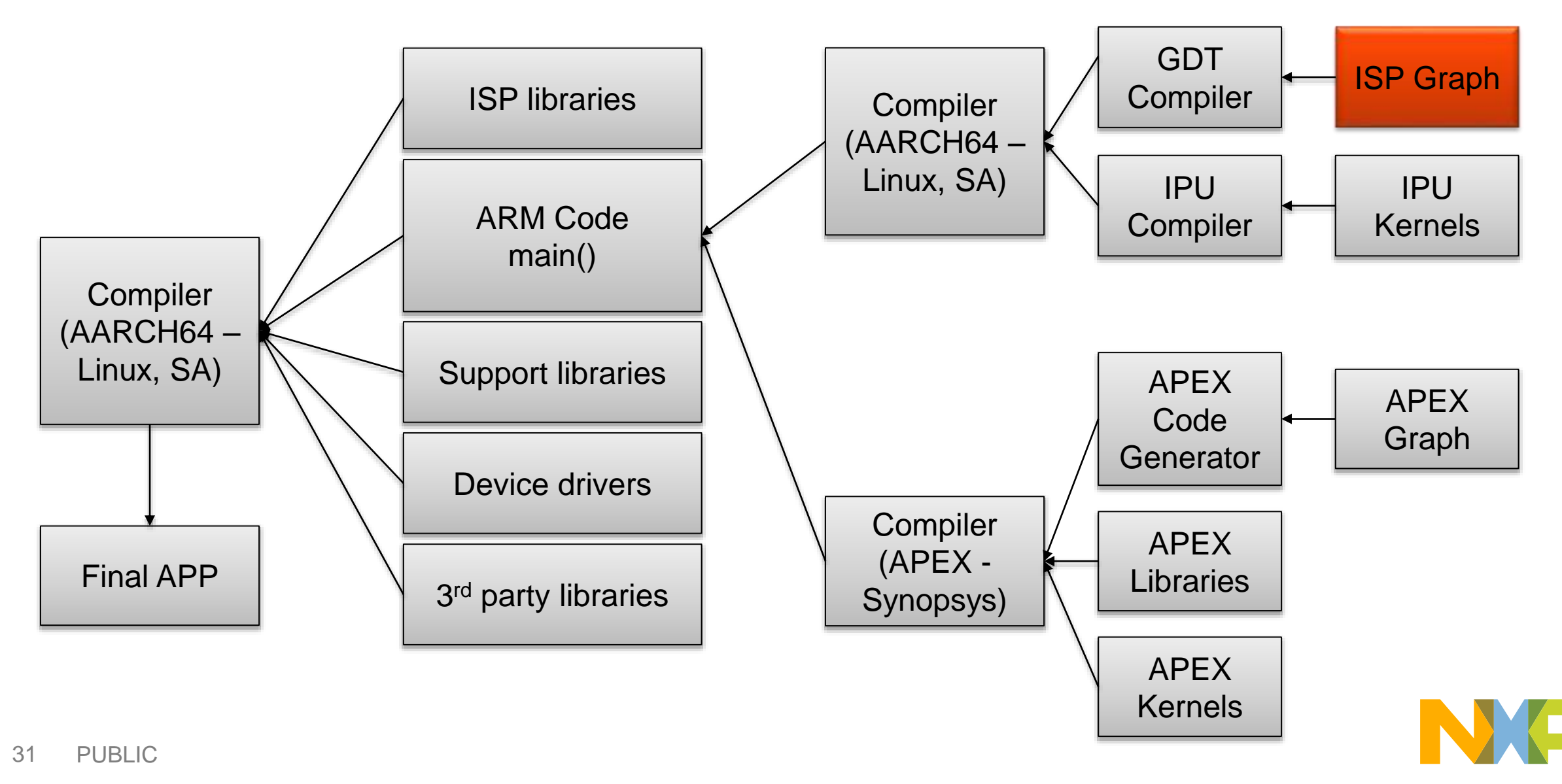

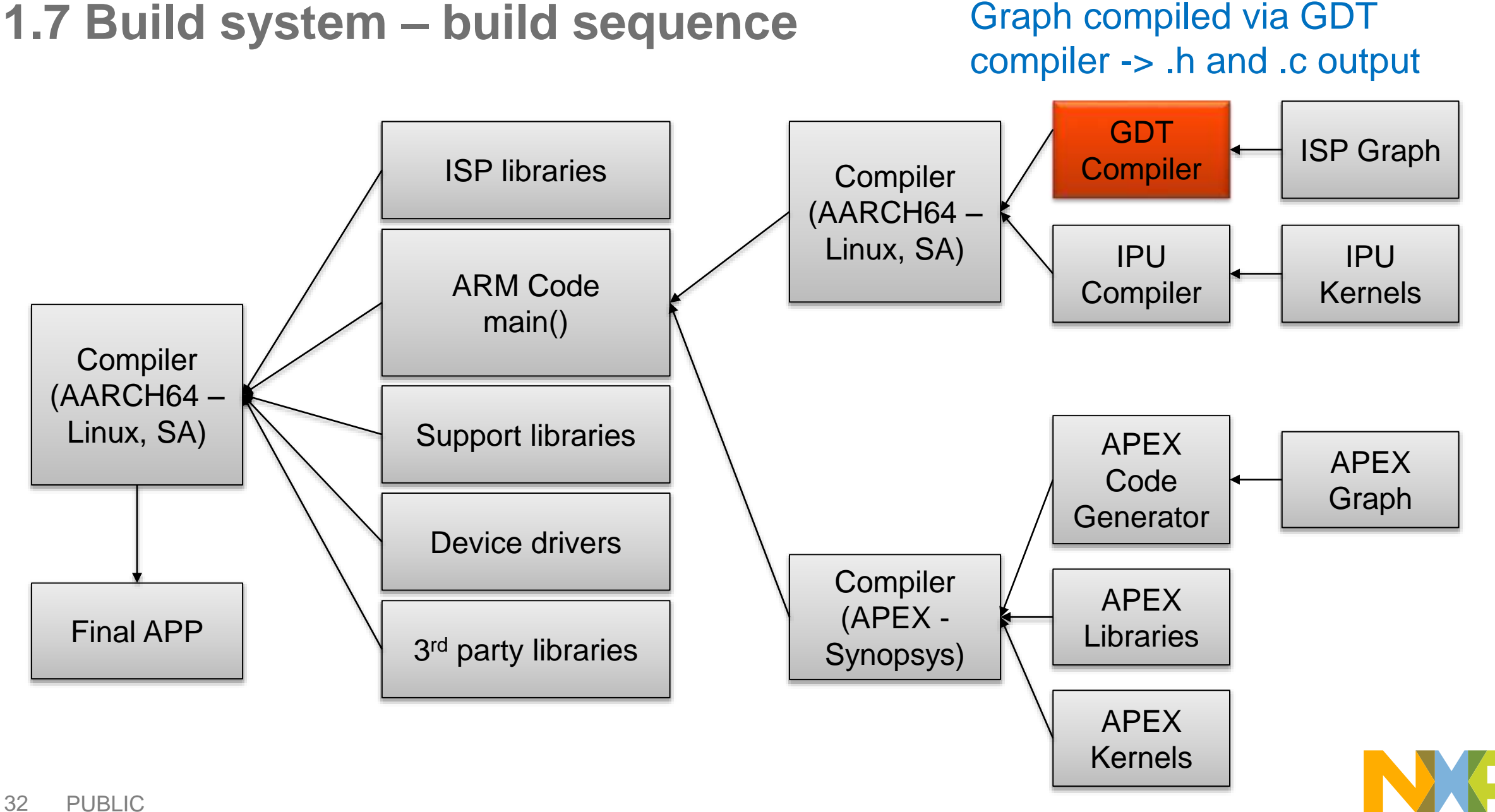

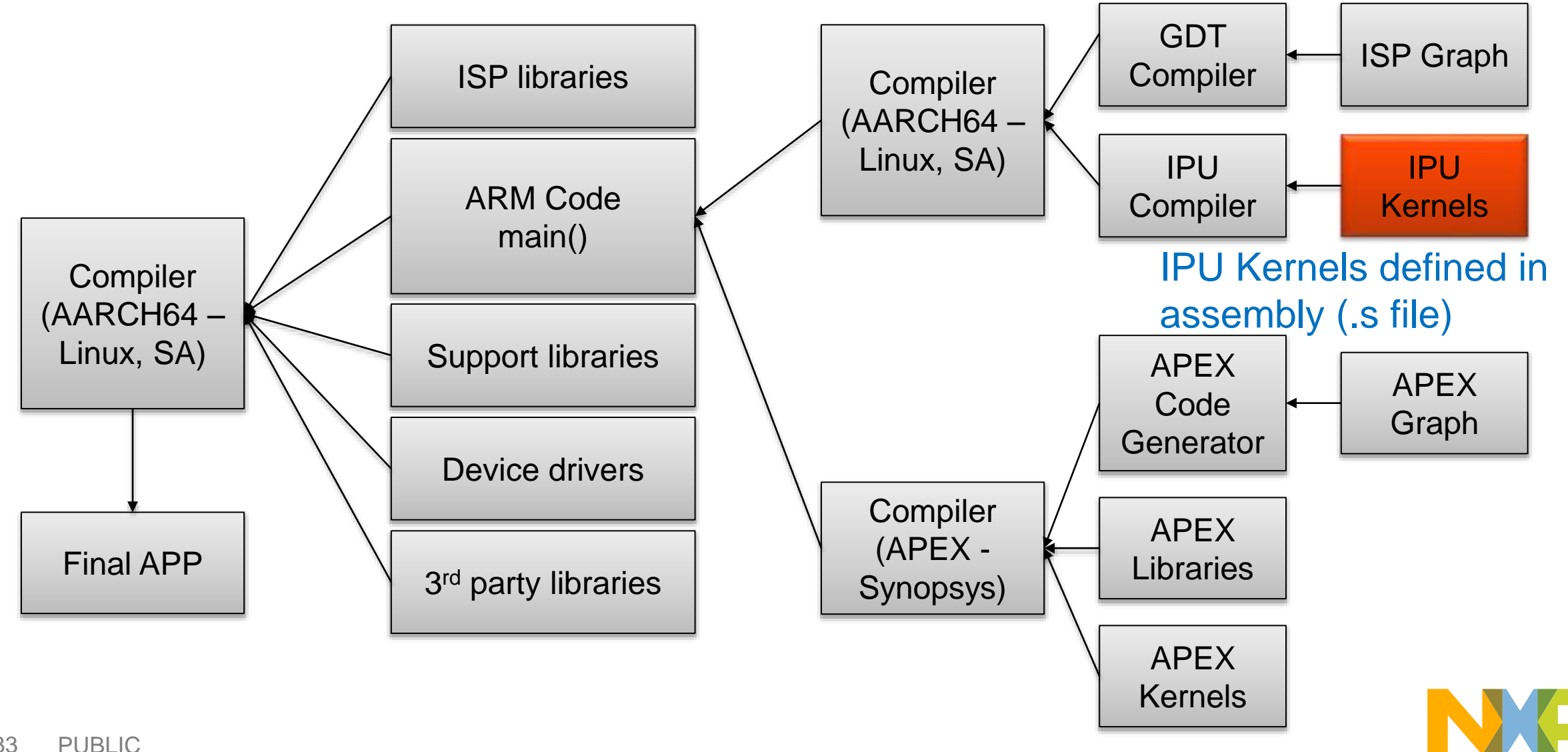

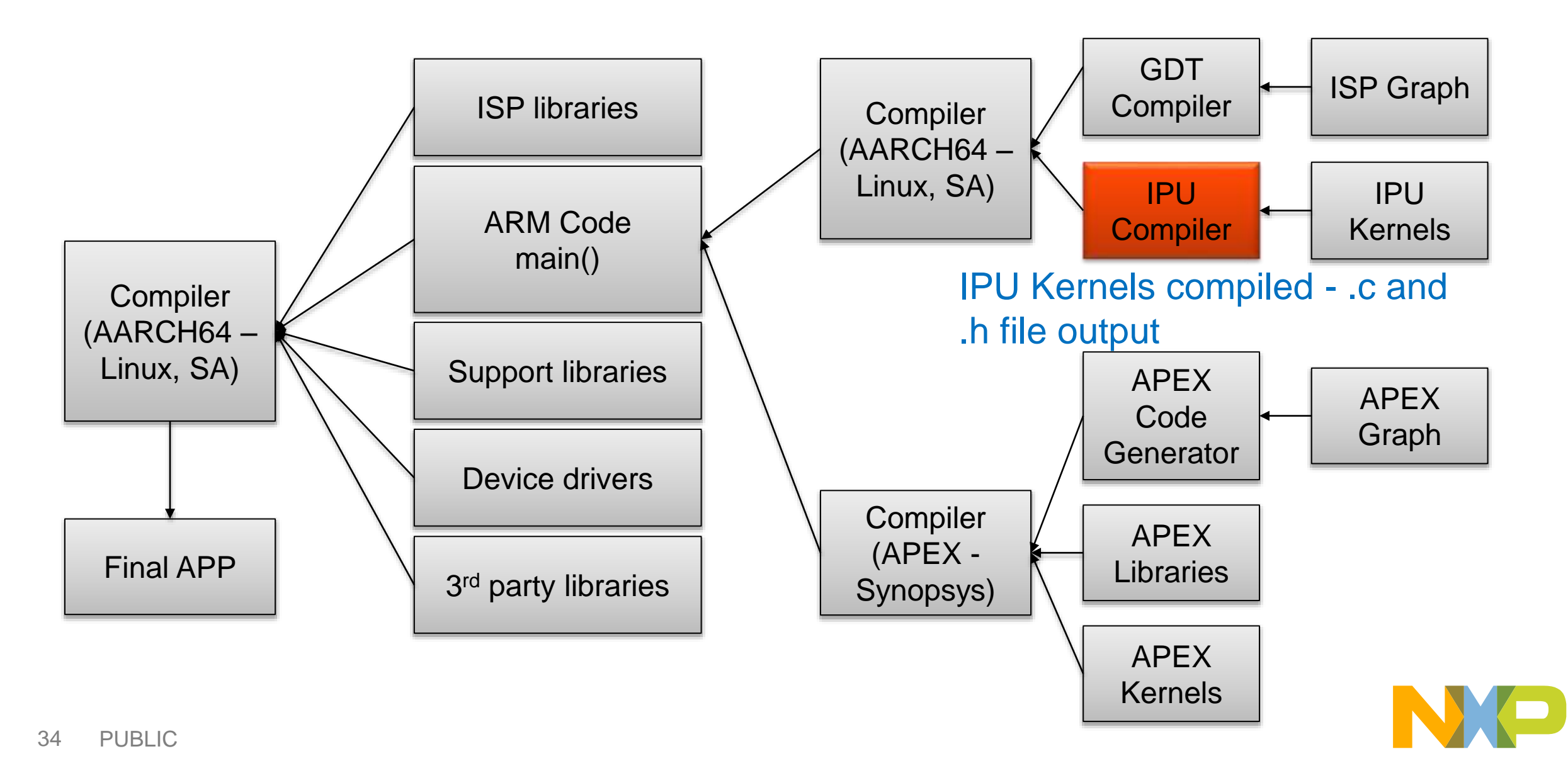

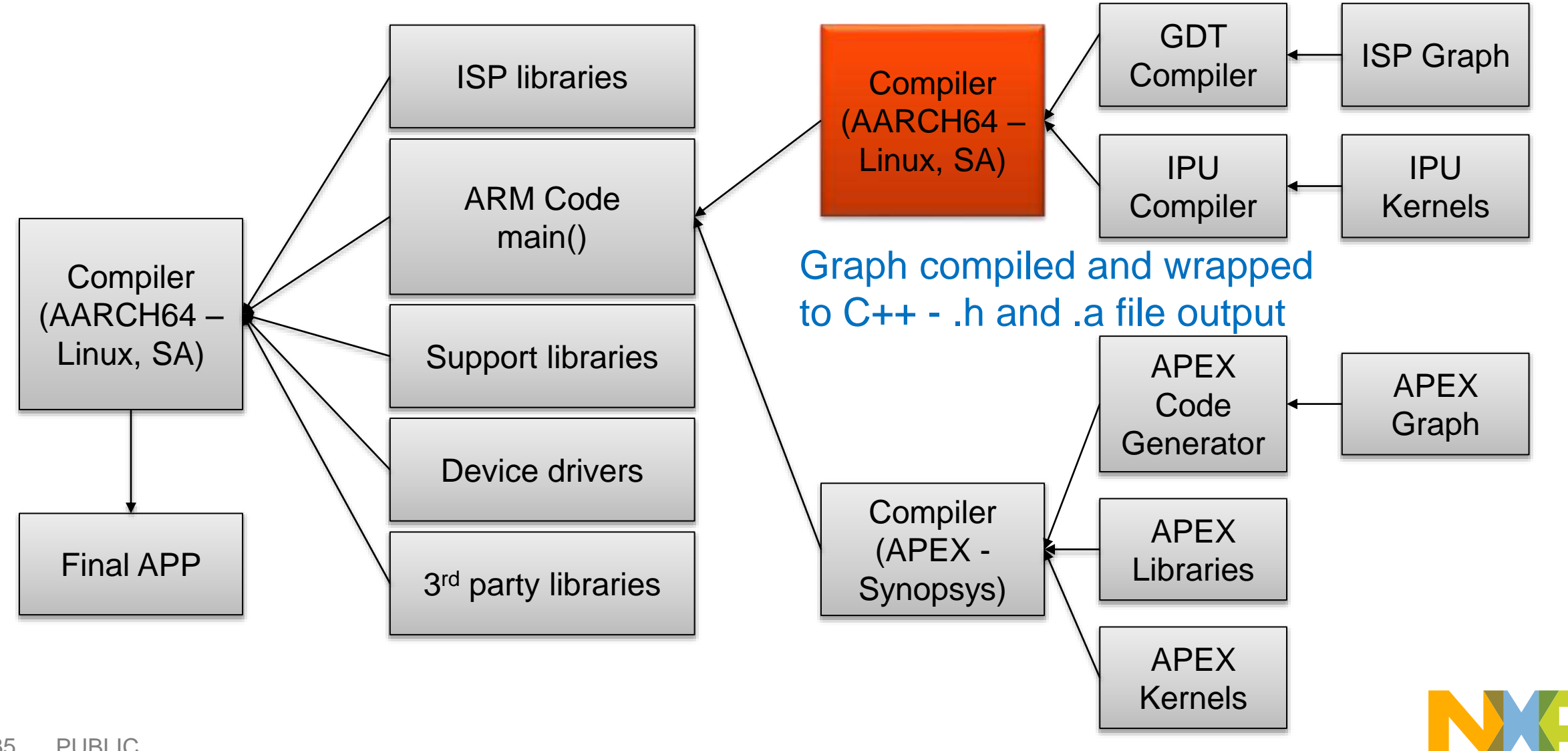

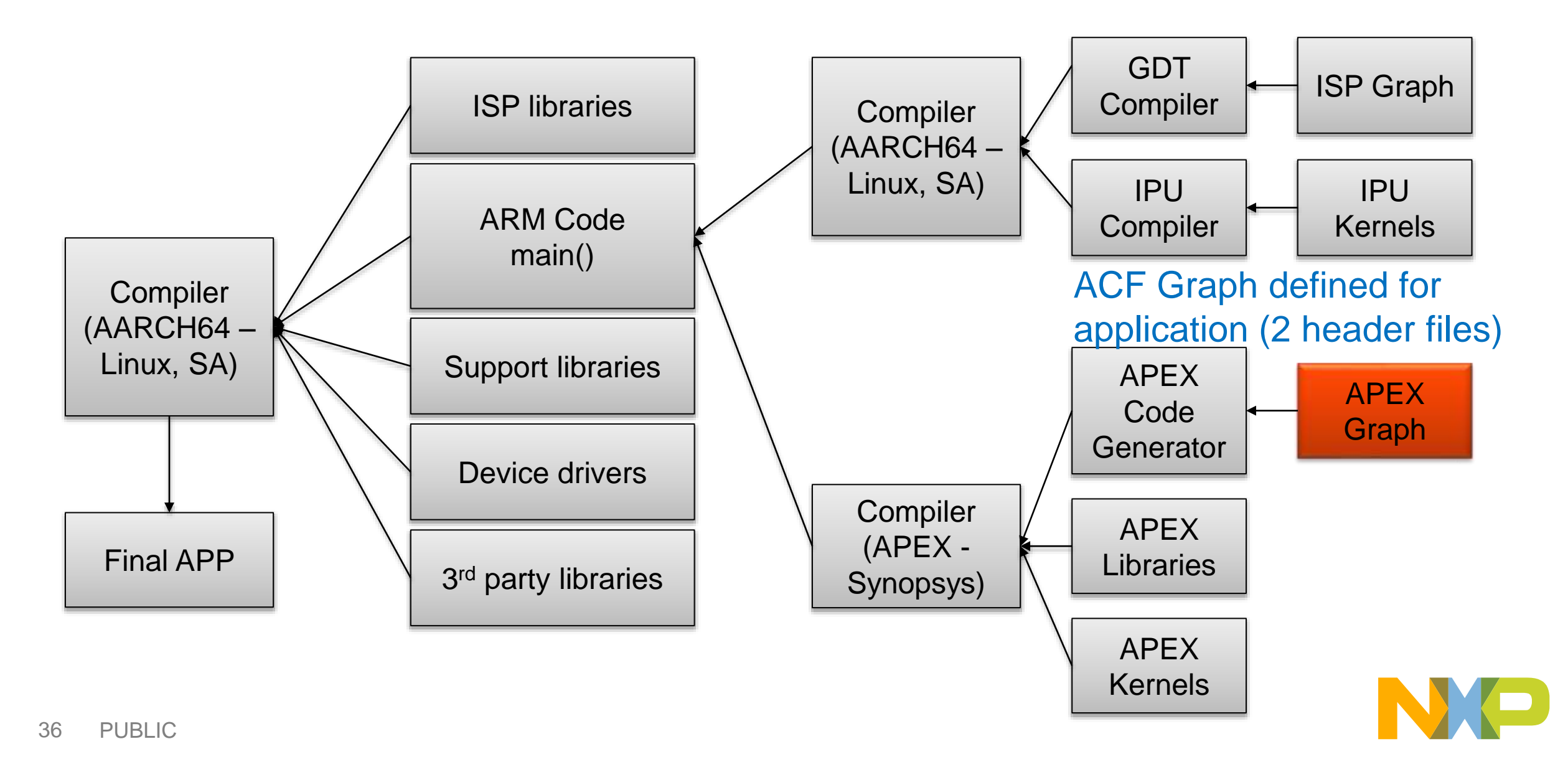

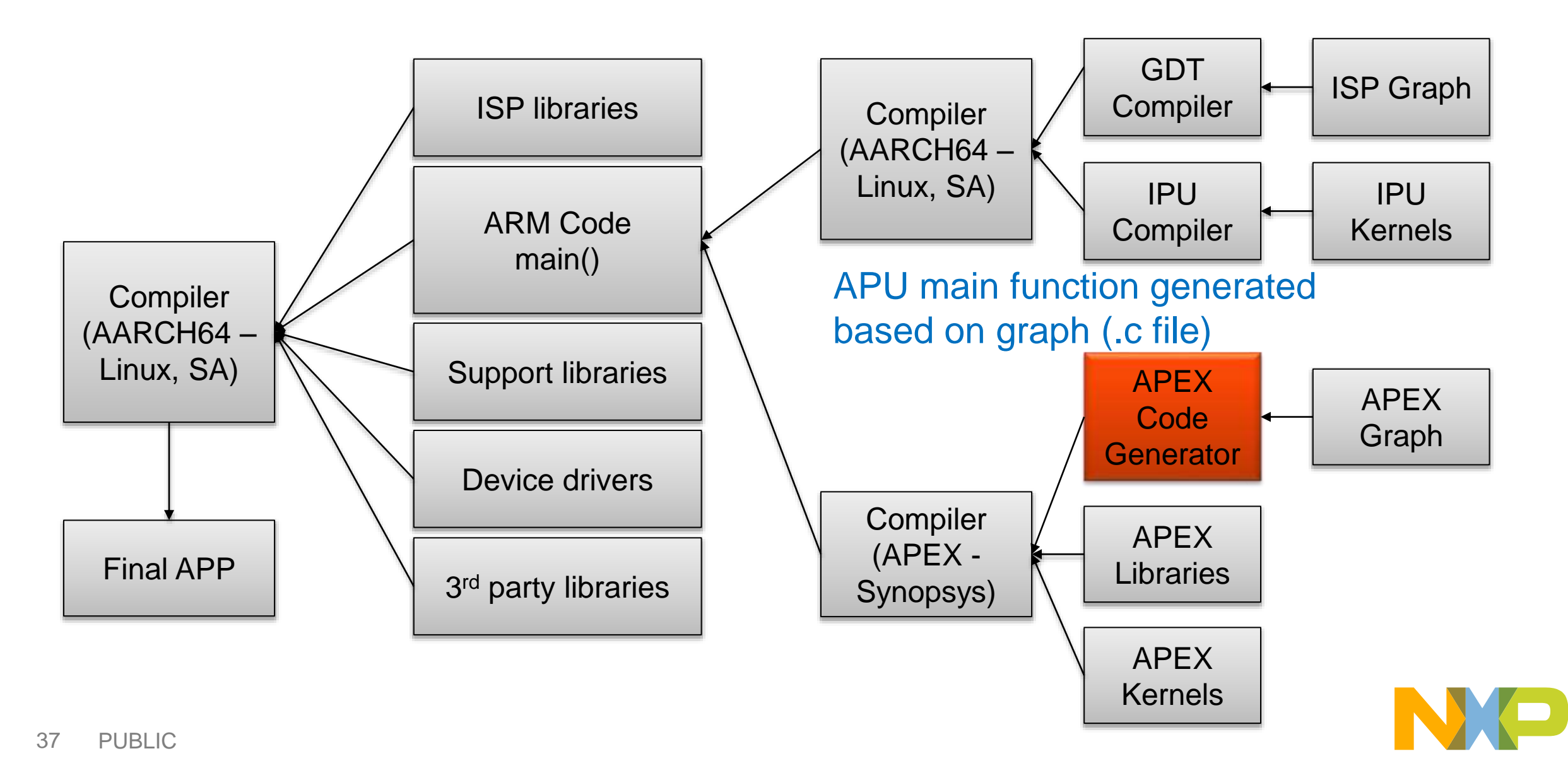

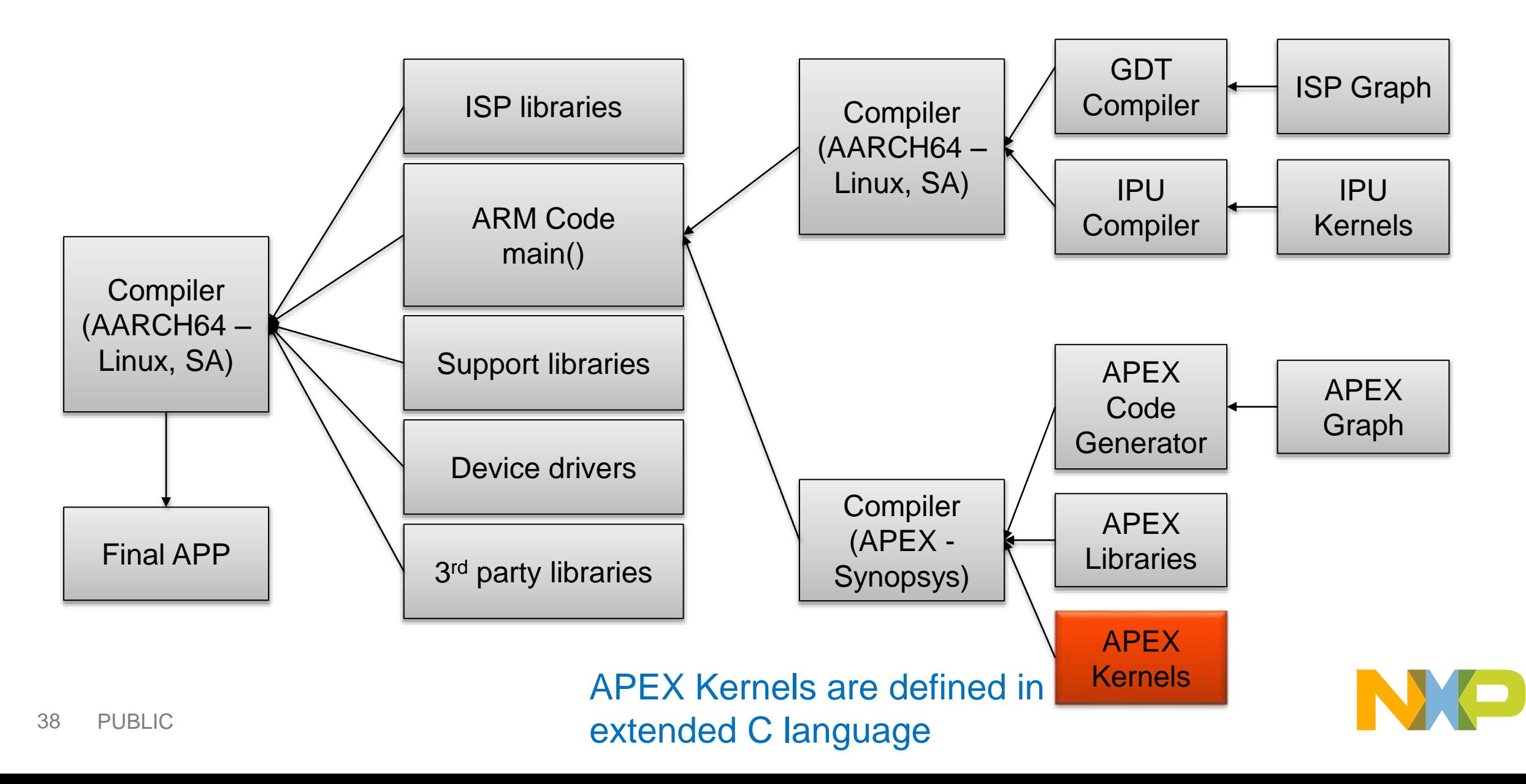

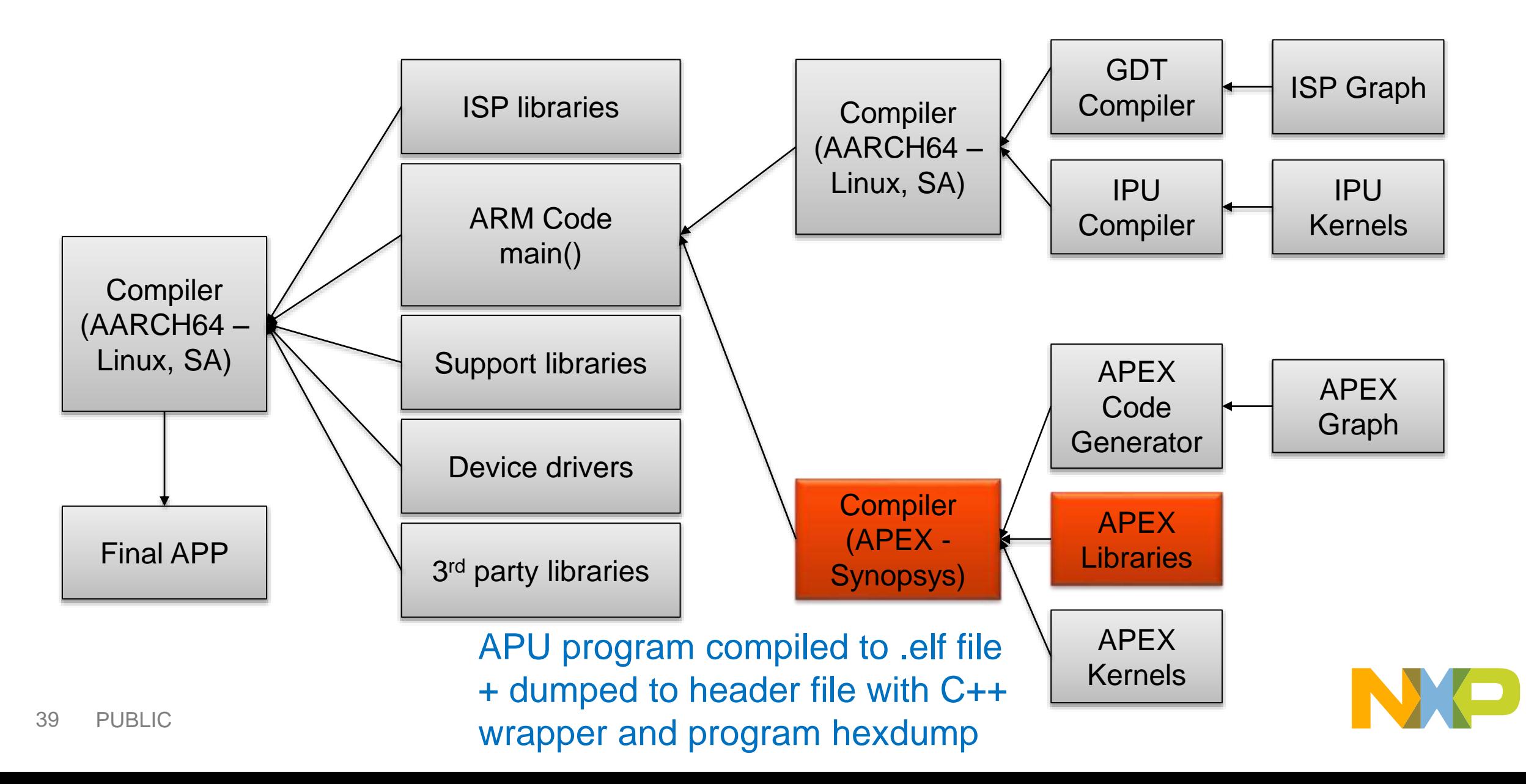

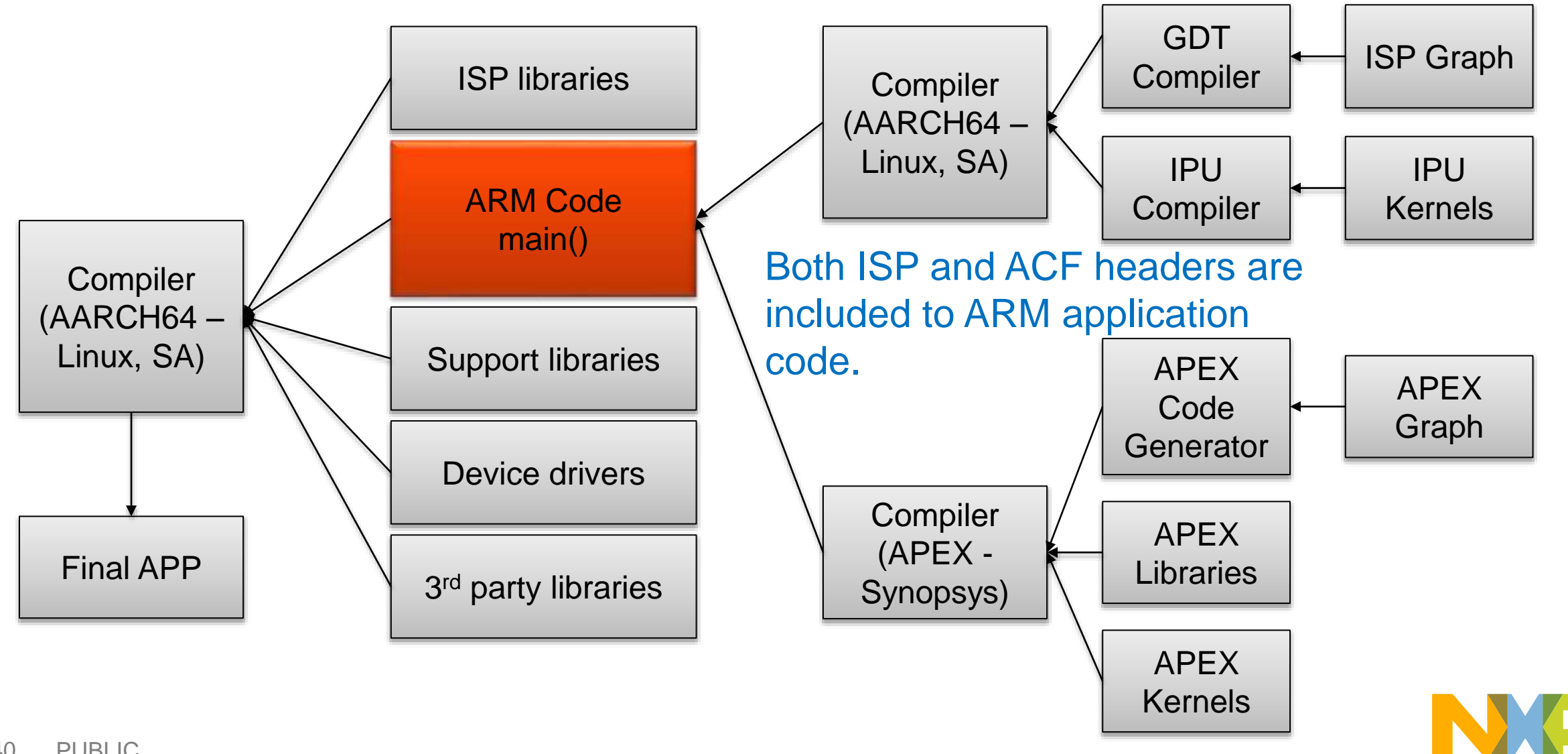

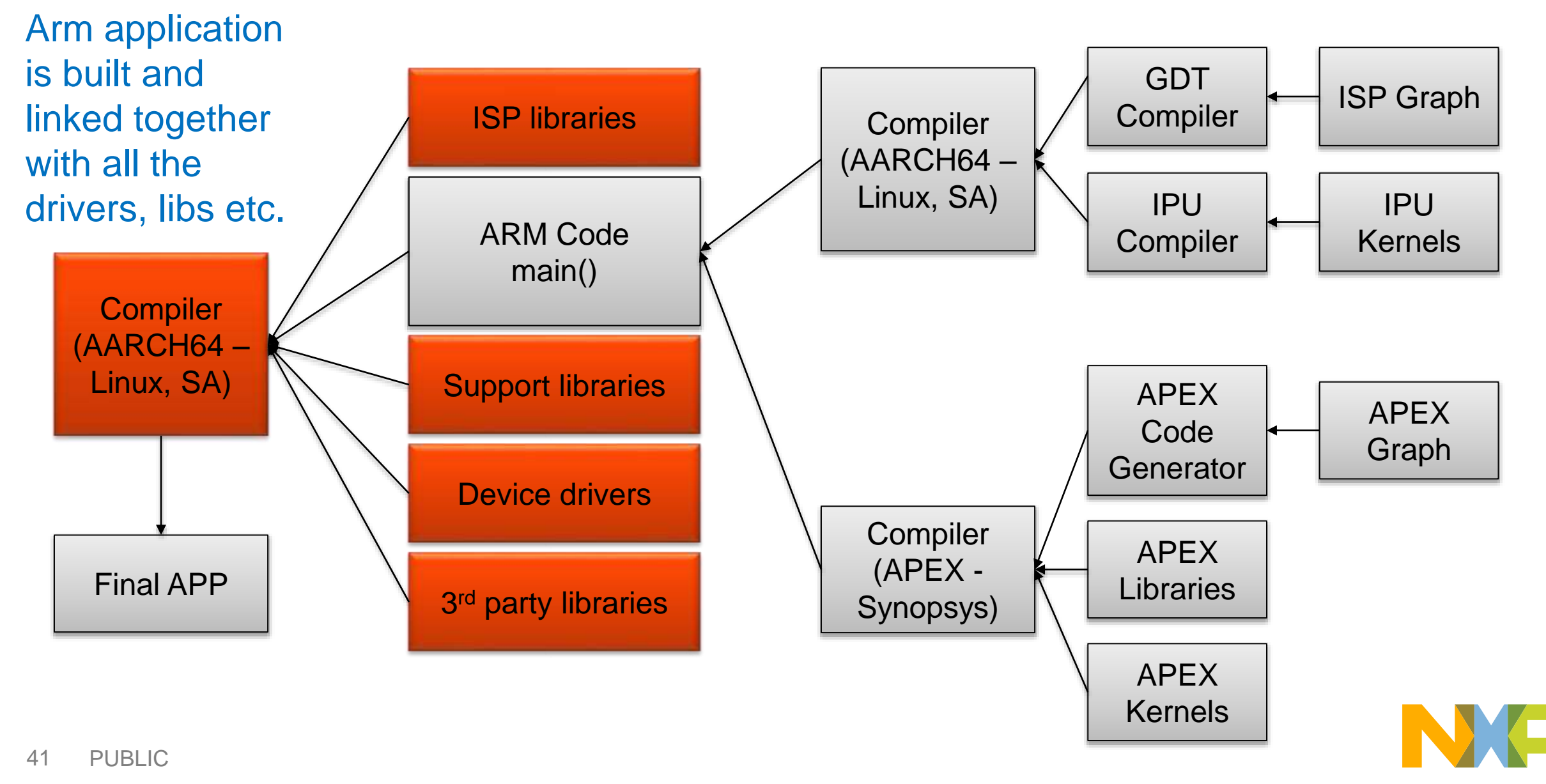

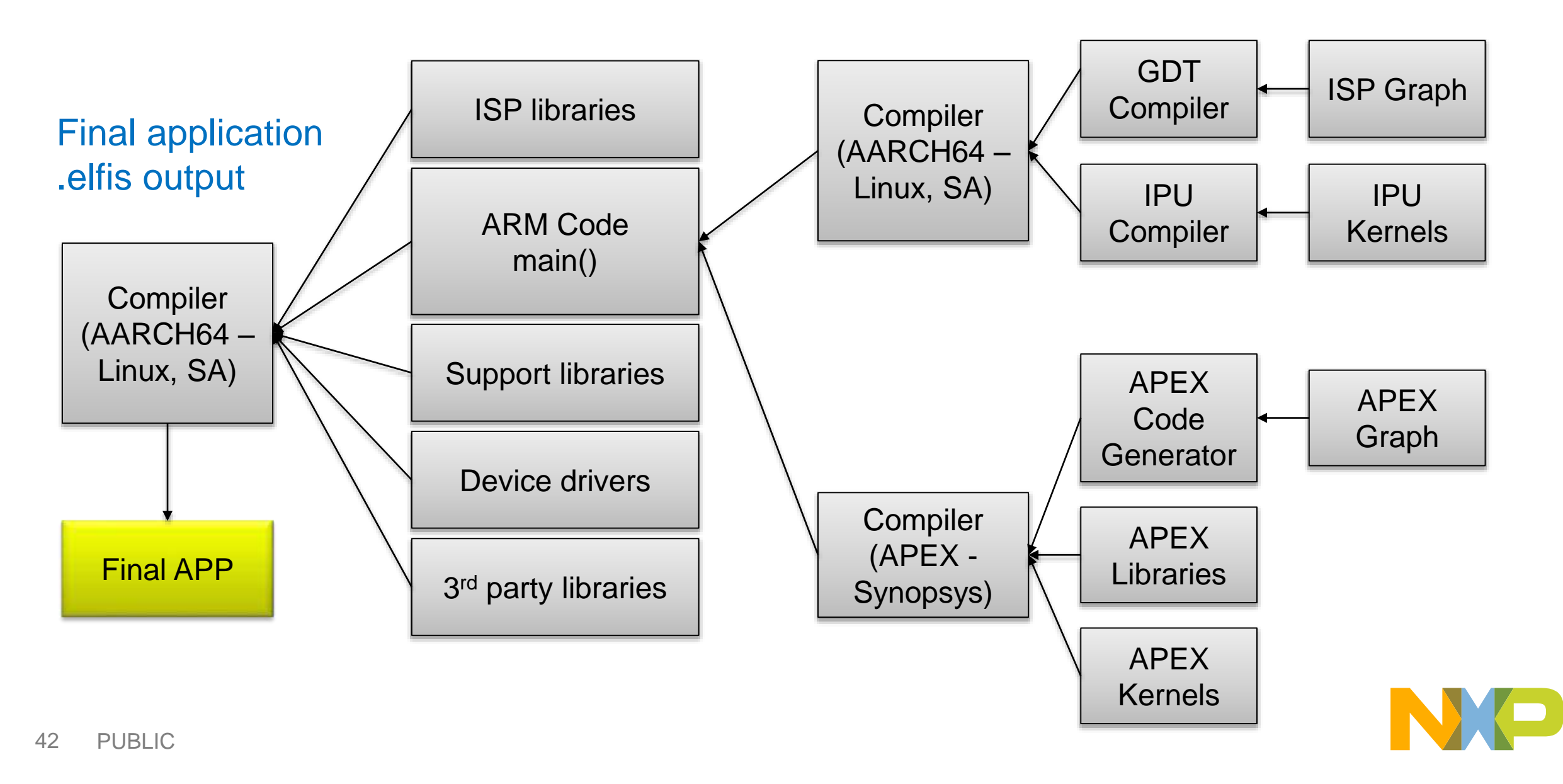

## **1.7 Build system**

- The whole build fully automatic in VSDK
- **Build invocation in target application directory builds everything**
- Each target directory contains various build directories according to platform:
	- − build-v234ce-gnu-sa-d
	- − build-v234ce-gnu-linux-d
	- − build-v234ce-ghs-integrity-d
	- − build-deskwin32
	- − build-apu-tct-sa-d
	- − build-x86-gnu-linux-d

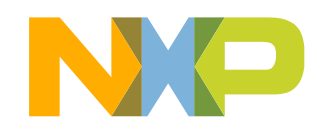

# **1.7 Build system – building an app/lib**

- Application/Library contains following build definition:
	- − build-[target]-[compiler]-[platform]-[debug/optimized] directory with Makefile
	- −BUILD.mk file with build definition
- BUILD.mk:
	- −Specific to application/library
	- −Specifies:
		- Sources
		- Linked libraries (if any)
		- **Header file directories**
		- **ISP Definitions (graph used)**
		- APEX Definitions (graph/kernel libs used)

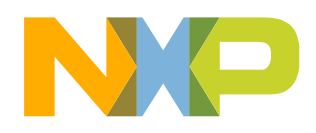

# **1.7 Build system – building an app/lib**

- Enter the build-\* directory according to the target
	- −**make allsub**
		- builds everything (APEX, ISP), checks for changes in dependencies
	- −**make cleansub**
		- removes everything incl. APEX and ISP files, **keeps the .d cache files**
	- −**make purgesub**
		- Removes .d cache files

#### −**make APEX\_PREBUILD=1 allsub**

Builds everything excl. APEX (if compiler is not present)

#### −**make APEX\_PREBUILD=1 cleansub**

Cleans everything excl. APEX files

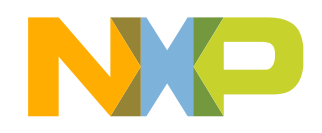

#### **1.7 Build system – building an app/lib – pre-build APEX program**

- VSDK is installed with pre-build APEX graphs. The user can use the APEX\_PREBUILD define.
- **make clean** or **make cleansub** will delete those files permanently

− > **APEX\_PREBUILD won't be useable anymore**

• **make APEX\_PREBUILD=1 clean** or **make APEX\_PREBUILD=1 cleansub** is imperative to be used

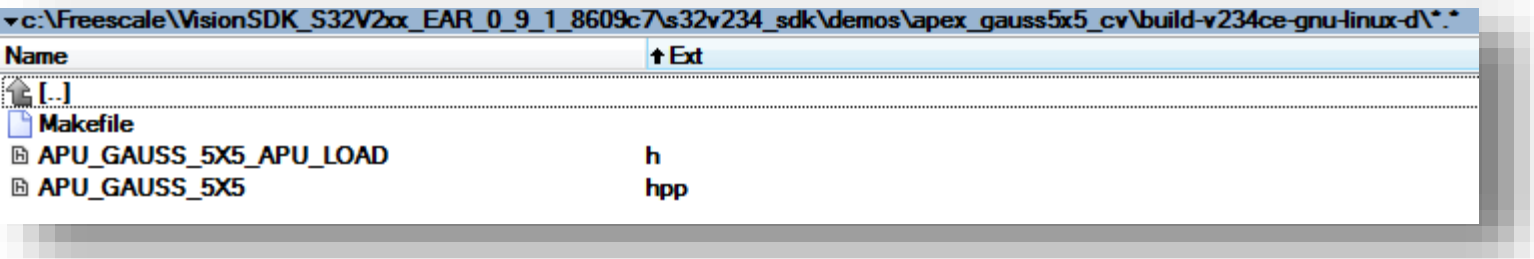

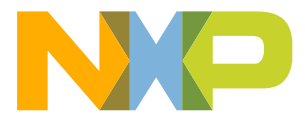

# **1.7 Build system – building an app/lib**

- **Example application – s32v234\_sdk/demos/apex\_gauss5x5\_cv/**
- Enter the build-\* directory according to the target and execute the sequence:
	- −**make APEX\_PREBUILD=1 allsub**
		- **-** builds everything, elf is output
	- −**make clean**
		- **Figure 1.5 Femoves everything incl. APEX prebuilt headers**
	- −**make purgesub**
		- **Figure 1 resets the cache**
		- when switching non-APEX and APEX build, it's obligatory
	- −**make allsub**
		- builds everything incl. the APEX graph

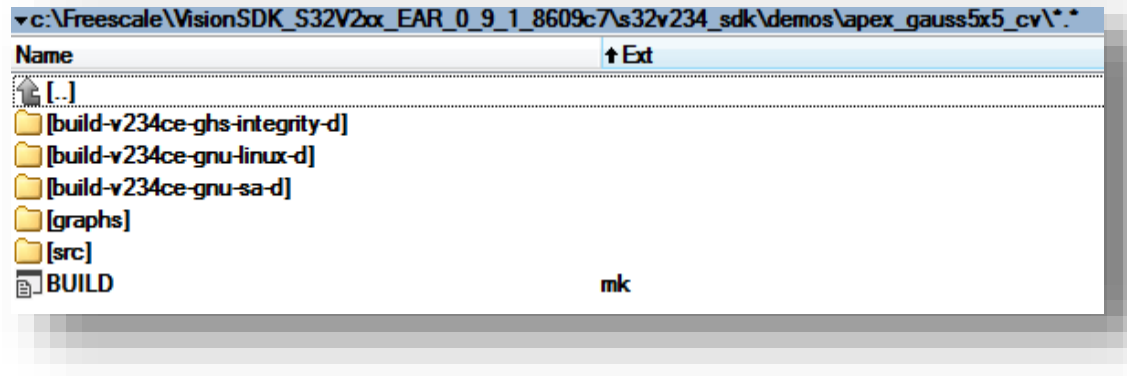

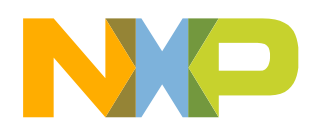

# **1.7 Build system – advanced build defaults**

• Default compilers, parameters etc. defined in s32v234\_sdk/build/nbuild directory

#### • **platforms**

- −Contains specific Makefiles for platform
- **toolchains**
	- −Contains compiler toolchains + parameters

#### • **apex\_tools**

−APEX related toolchains

- **isp\_tools**
	- − ISP related toolchains

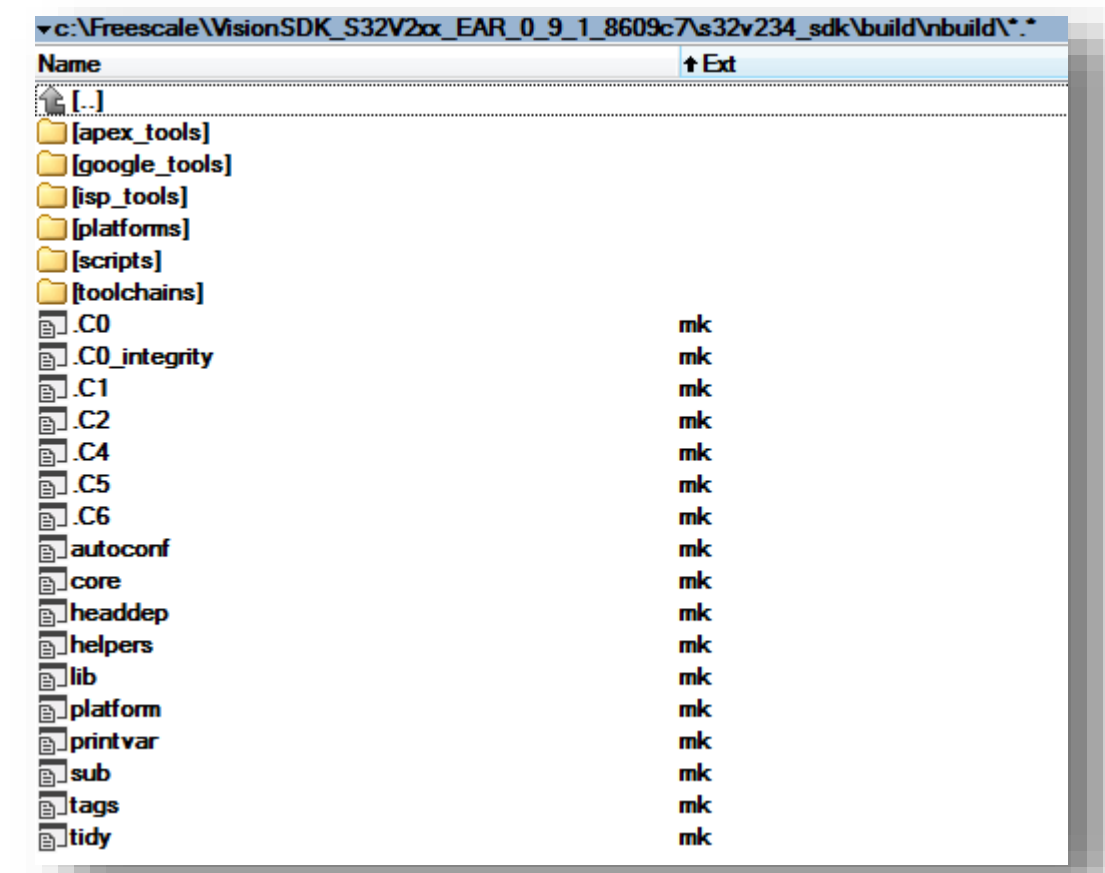

#### **Part 2**

- 1. Documentation
- 2. Demos
- 3. OS related content
- 4. Running the demos
- 5. Debugging

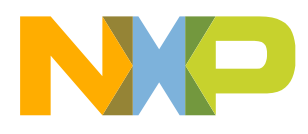

## **2.1 Documentation**

- All available documentation is part of VSDK installation
- **acf** ACF Programming and architecture overview
- **html** Doxygen generated docu for APEX kernels
- **Ocl** APEX OpenCL related documentation
- **ACF Architecture Guide**

− ACF Architecture integration in VSDK

- **ACF Project Creation Demo**
- **APEX2 EMU User Guide**
- **S32V234-EVB Setup Guide**
	- − Setup of EVB (outdated now for REV D boards)
- **Vision SDK User Guide**
	- − VSDK Main User Guide contains description of prerequisites, build, demos etc…

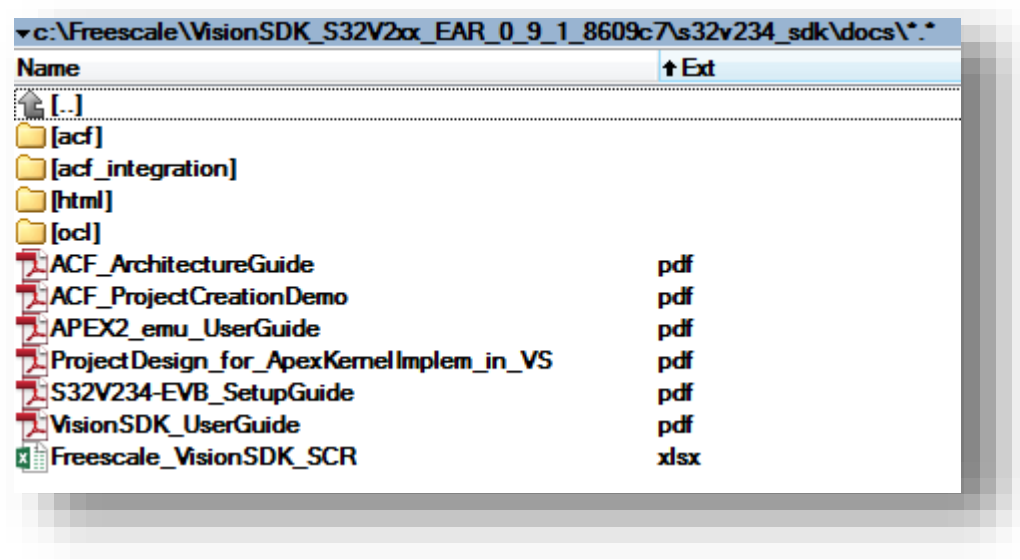

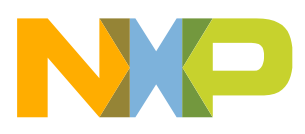

#### **2.2 Demos**

- Demo applications are available in VSDK −Aimed to describe simple functionality
- Available in s32v234\_sdk/demos directory
	- −Name contains main demo target
		- apex
		- isp
		- neon
		- $\overline{\text{cv}}$

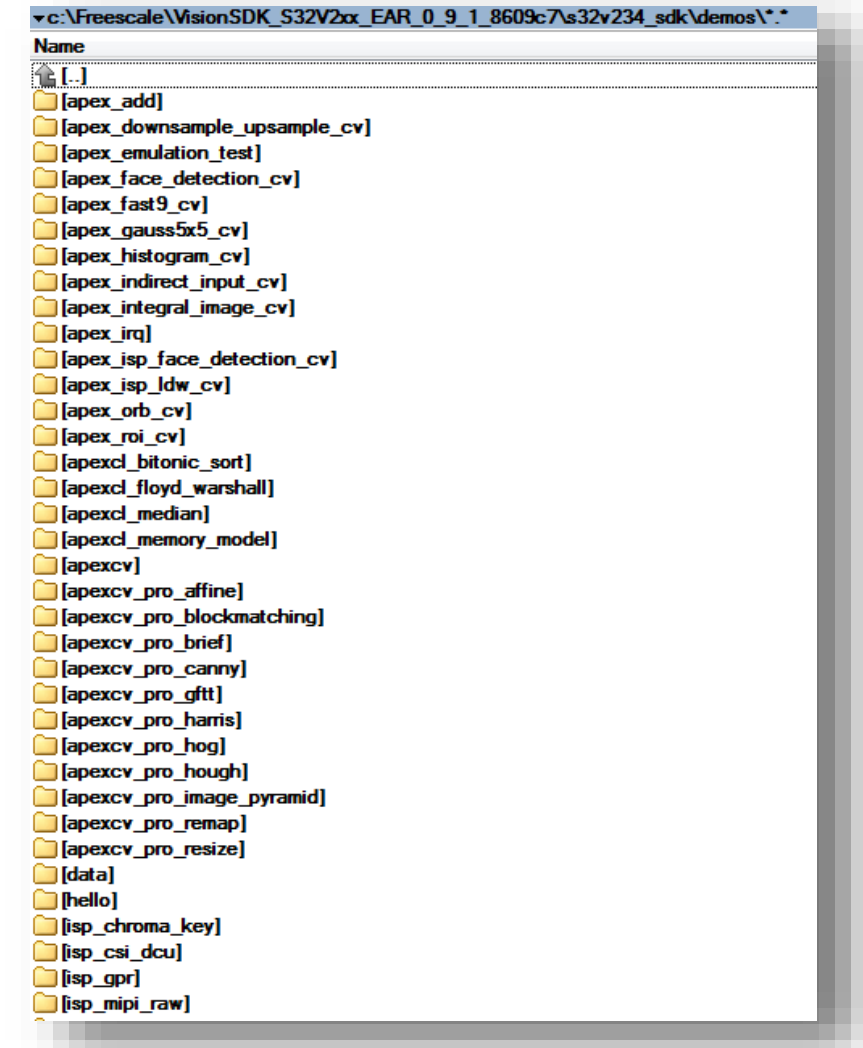

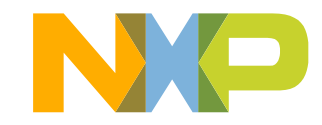

#### • **apex\_add**

− simple addition demo, two APEX devices in parallel, C++ template wrapper used for ACF process

- **apex\_downsample\_upsample\_cv**
	- − resize demo on APEX
- **apex\_emulation\_cv**
	- − emulation library example buildable on windows or for target
- **apex\_face\_detection\_cv**
	- − Face detection demo on APEX, ARM (NXP and OpenCV)
- **apex\_fast9\_cv**
	- − Fast 9 corner detection demo on APEX
- **apex\_gauss5x5\_cv**
	- − Gauss filtering on APEX
	- − **Simplest demo for APEX**

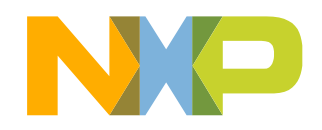

#### • **apex\_histogram\_cv**

- − Histogram computation on APEX
- **apex\_indirect\_input\_cv**
	- − Rotate image on APEX (using ACF indirect input)
- **apex\_integral\_image\_cv**
	- − Integral image computation and filtering on APEX
- **apex\_irq**
	- − APEX application asynchronous run
- **apex\_isp\_face\_detection\_cv**
	- − APEX Face detection with camera input through ISP
- **apex\_isp\_ldw\_cv**
	- − APEX Lane Departure Warning System with camera input through ISP

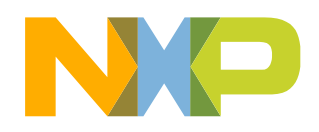

- **apex\_orb\_cv**
	- − ORB Image matching on APEX
- **apex\_roi\_cv**
	- − APEX ROI functionality and use
- **apexcl\_\***
	- − OpenCL for APEX demos
- **apexcv**
	- − APEX CV base example (all algorithms available)
- **apexcv\_pro\_\***
	- − APEX CV base example (all algorithms available)
- **hello**
	- − Hello world application

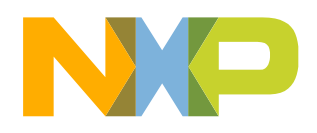

- **isp\_chroma\_key**
	- − Mapping of specific color range to blue or green via ISP
- **isp\_csi\_dcu**
	- − Simple camera input through ISP and output on display
	- − **Simplest demo for ISP**
- **isp\_gpr**
	- − Parametrization of IPU processing at runtime
- **isp\_mipi\_raw**
	- − Raw data from camera output through ISP
- **neon\_eigen**
	- − Simple matrix addition using Eigen library accelerated by ARM Neon
- **neon\_fftw\_cv**
	- − Forward/Backward Fourier transform using FFTW library accelerated by ARM Neon

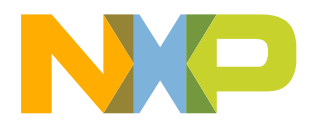

- **isp\_gauss3x3\_cv**
	- −Gaussian filter implemented on ARM Neon
- **qspi\_readwrite**

−SD Card boot and QSPI read-write interface for standalone

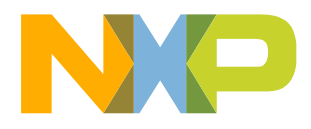

#### **2.3 OS Related Content**

- Pre-built OS environment is available in VSDK s32v234\_sdk/os/build\_content.tar.gz:
	- − **v234\_baremetal\_build**
		- All demos pre-built
		- Lauterbach script is available for load of each demo
		- .bin file is built to be loaded on SD card

#### − **v234\_linux\_build**

- BSP 5.1 prebuilt and available for SD Card load (uImage, s32v234-evb.dtb, u-boot.s32, rootfs.tar)
- All demos pre-built in the root file system on SD Card
- README.txt is available with SD Card creation information

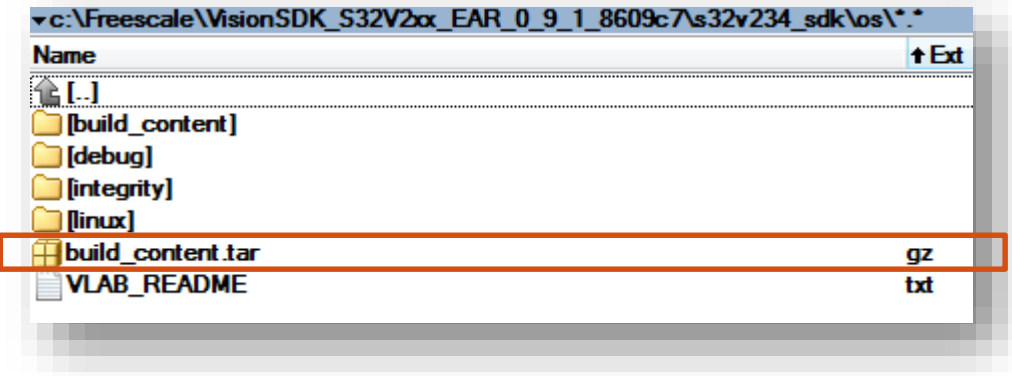

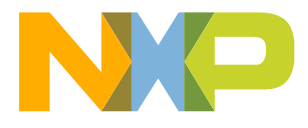

## **2.4 Running the demos - Standalone**

- Every demo contains following files after build (build-v234ce-gnu-sa-d): **\*.elf file**
	- Executable to be loaded via Lauterbach debugger on EVB
	- **\*.bin file**
		- Binary file to be loaded on SD card if SD card boot is required
	- **\*.cmm script**
		- Lauterbach script to be executed in order to load the application via Lauterbach debugger
		- S32V234\_SDK\_ROOT must be defined pointing to s32v234\_sdk directory automatically set during the install
- s32v234\_sdk/os/debug/lauterbach/S32V234.ts2 sets the Lauterbach environment

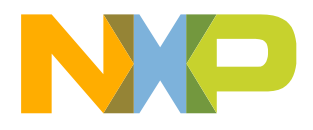

## **2.4 Running the demos - Standalone**

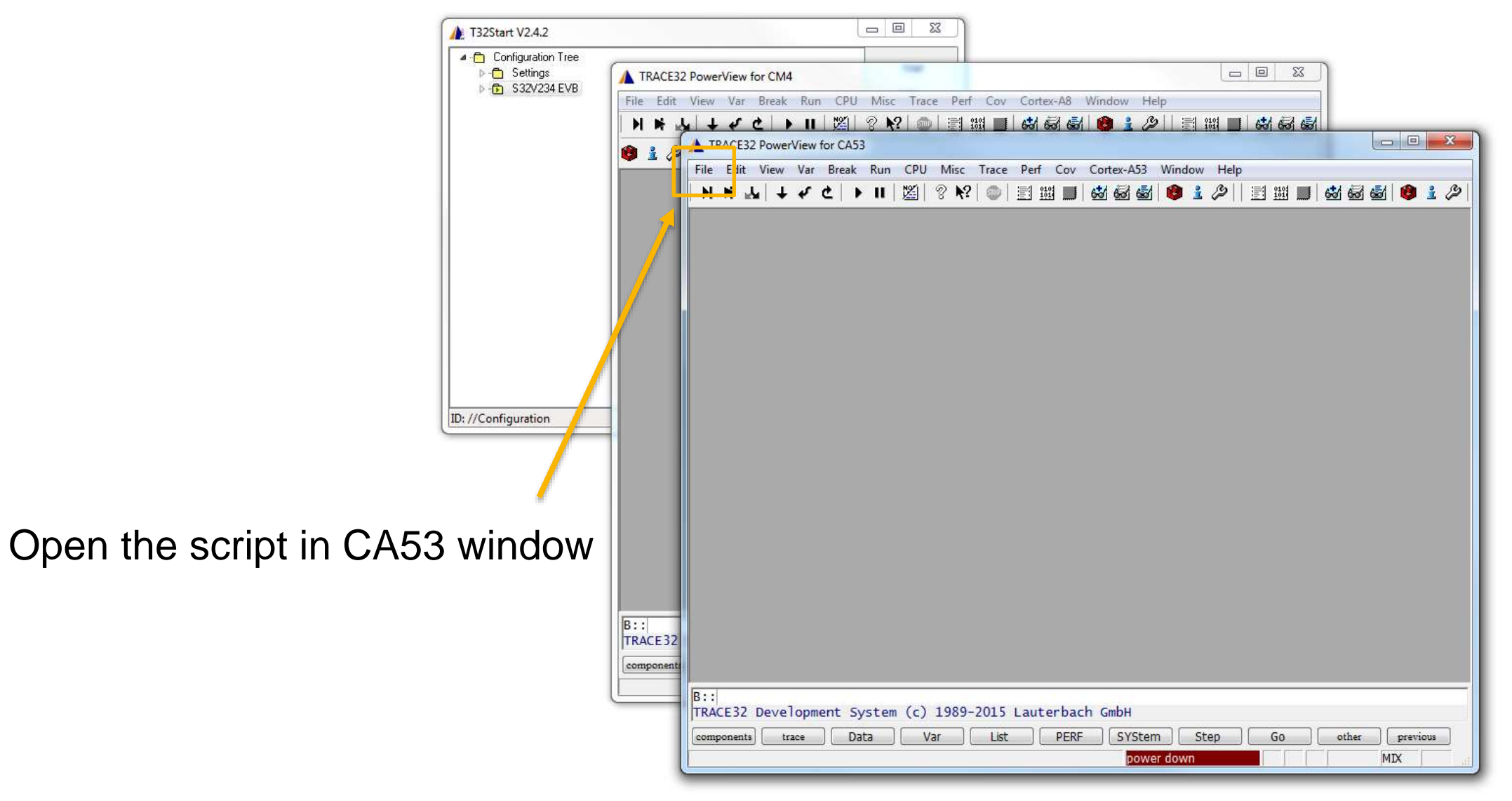

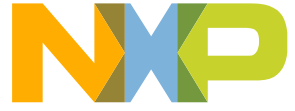

# **2.4 Running the demos - Linux**

- Every demo contains following files after build (build-v234ce-gnu-linux-d): **\*.elf file**
	- Executable to be executed in Linux rootfs on board
	- Shared libraries must be present in rootfs (they are set in provided rootfs)

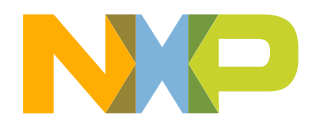

# **2.5 Debugging**

- Debugging on standalone is the same as running the standalone application via Lauterbach debugger
- Debugging on Linux
	- − run s32v234\_sdk/os/debug/lauterbach/S32V234-CA53\_linux.cmm script to attach to the running Linux instance

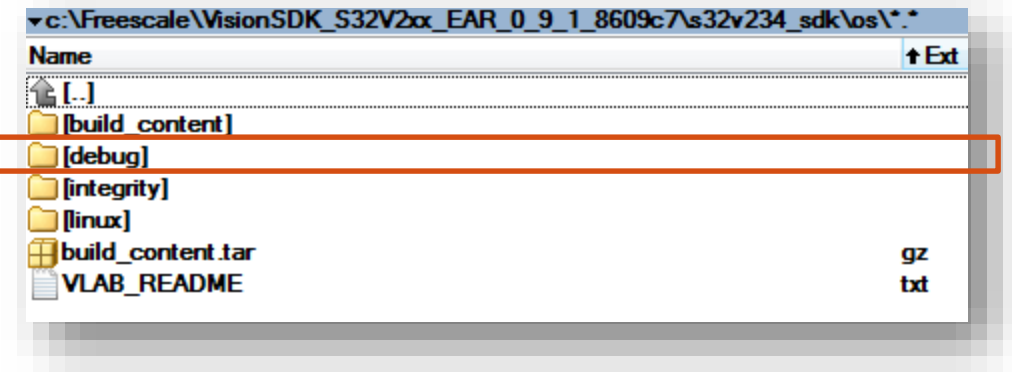

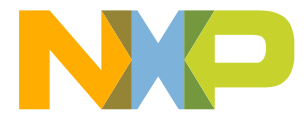

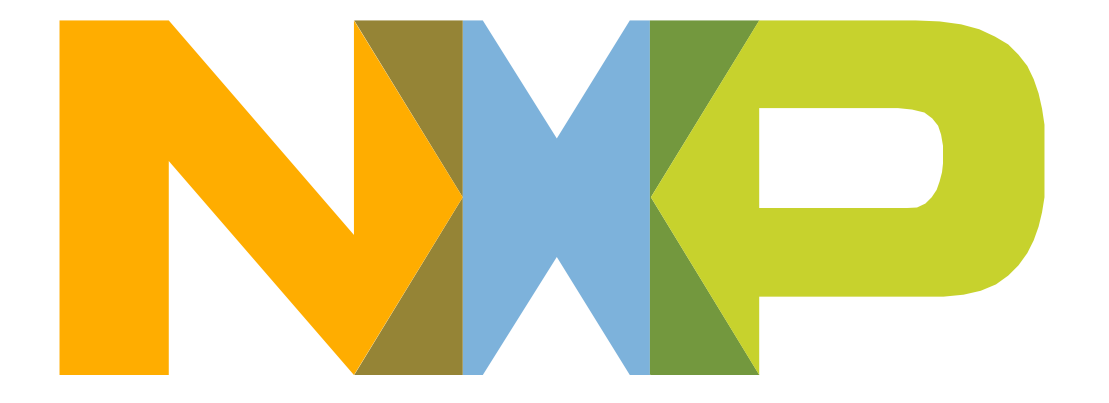

# SECURE CONNECTIONS<br>FOR A SMARTER WORLD